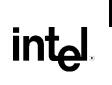

# Intel<sup>®</sup> Desktop Board D945GPM Technical Product Specification

January 2006

Order Number: D36106-001US

The Intel<sup>®</sup> Desktop Board D945GPM may contain design defects or errors known as errata that may cause the product to deviate from published specifications. Current characterized errata are documented in the Intel Desktop Board D945GPM Specification Update.

# **Revision History**

| Revision Revision History |                                                                                                | Date         |
|---------------------------|------------------------------------------------------------------------------------------------|--------------|
| -001                      | First release of the Intel <sup>®</sup> Desktop Board D945GPM Technical Product Specification. | January 2006 |

This product specification applies to only the standard Intel Desktop Board D945GPM with BIOS identifier NT94510J.86A.

Changes to this specification will be published in the Intel Desktop Board D945GPM Specification Update before being incorporated into a revision of this document.

INFORMATION IN THIS DOCUMENT IS PROVIDED IN CONNECTION WITH INTEL® PRODUCTS. NO LICENSE, EXPRESS OR IMPLIED, BY ESTOPPEL OR OTHERWISE, TO ANY INTELLECTUAL PROPERTY RIGHTS IS GRANTED BY THIS DOCUMENT. EXCEPT AS PROVIDED IN INTEL'S TERMS AND CONDITIONS OF SALE FOR SUCH PRODUCTS, INTEL ASSUMES NO LIABILITY WHATSOEVER, AND INTEL DISCLAIMS ANY EXPRESS OR IMPLIED WARRANTY, RELATING TO SALE AND/OR USE OF INTEL PRODUCTS INCLUDING LIABILITY OR WARRANTIES RELATING TO FITNESS FOR A PARTICULAR PURPOSE, MERCHANTABILITY, OR INFRINGEMENT OF ANY PATENT, COPYRIGHT OR OTHER INTELLECTUAL PROPERTY RIGHT. INTEL PRODUCTS ARE NOT INTENDED FOR USE IN MEDICAL, LIFE SAVING, OR LIFE SUSTAINING APPLICATIONS.

All Intel<sup>®</sup> desktop boards are evaluated as Information Technology Equipment (I.T.E.) for use in personal computers (PC) for installation in homes, offices, schools, computer rooms, and similar locations. The suitability of this product for other PC or embedded non-PC applications or other environments, such as medical, industrial, alarm systems, test equipment, etc. may not be supported without further evaluation by Intel.

Intel Corporation may have patents or pending patent applications, trademarks, copyrights, or other intellectual property rights that relate to the presented subject matter. The furnishing of documents and other materials and information does not provide any license, express or implied, by estoppel or otherwise, to any such patents, trademarks, copyrights, or other intellectual property rights.

Intel may make changes to specifications and product descriptions at any time, without notice.

Designers must not rely on the absence or characteristics of any features or instructions marked "reserved" or "undefined." Intel reserves these for future definition and shall have no responsibility whatsoever for conflicts or incompatibilities arising from future changes to them.

Intel desktop boards may contain design defects or errors known as errata, which may cause the product to deviate from published specifications. Current characterized errata are available on request.

Contact your local Intel sales office or your distributor to obtain the latest specifications before placing your product order.

Copies of documents which have an ordering number and are referenced in this document, or other Intel literature, may be obtained from:

Intel Corporation P.O. Box 5937 Denver, CO 80217-9808

or call in North America 1-800-548-4725, Europe 44-0-1793-431-155, France 44-0-1793-421-777, Germany 44-0-1793-421-333, other Countries 708-296-9333.

Intel, Pentium, and Celeron are registered trademarks of Intel Corporation or its subsidiaries in the United States and other countries.

\* Other names and brands may be claimed as the property of others.

Copyright © 2006, Intel Corporation. All rights reserved.

This Technical Product Specification (TPS) specifies the board layout, components, connectors, power and environmental requirements, and the BIOS for the Intel® Desktop Board D945GPM. It describes the standard product and available manufacturing options.

# **Intended Audience**

The TPS is intended to provide detailed, technical information about the Desktop Board D945GPM and its components to the vendors, system integrators, and other engineers and technicians who need this level of information. It is specifically not intended for general audiences.

# What This Document Contains

#### Chapter Description

- 1 A description of the hardware used on the Desktop Board D945GPM
- 2 A map of the resources of the Desktop Board
- 3 The features supported by the BIOS Setup program
- 4 A description of the BIOS error messages, beep codes, and POST codes

# **Typographical Conventions**

This section contains information about the conventions used in this specification. Not all of these symbols and abbreviations appear in all specifications of this type.

## Notes, Cautions, and Warnings

#### ■> NOTE

Notes call attention to important information.

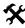

#### **INTEGRATOR'S NOTES**

Integrator's notes are used to call attention to information that may be useful to system integrators.

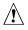

## 

*Cautions are included to help you avoid damaging hardware or losing data.* 

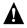

# 

Warnings indicate conditions, which if not observed, can cause personal injury.

| #                                                                                                    | Used after a signal name to identify an active-low signal (such as USBP0#)                                                                                                    |
|----------------------------------------------------------------------------------------------------|----------------------------------------------------------------------------------------------------|
| (NxnX)                                                                                                    | When used in the description of a component, N indicates component type, xn are the relative coordinates of its location on the Desktop Board D945GPM, and X is the instance of the particular part at that general location. For example, J5J1 is a connector, located at 5J. It is the first connector in the 5J area. |
| GB                                                                                                    | Gigabyte (1,073,741,824 bytes)                                                                                                    |
| GB/sec                                                                                                    | Gigabytes per second                                                                                                    |
| Gbits/sec                                                                                                    | Gigabits per second                                                                                                    |
| KB                                                                                                    | Kilobyte (1024 bytes)                                                                                                    |
| Kbit                                                                                                    | Kilobit (1024 bits)                                                                                                    |
| kbits/sec                                                                                                    | 1000 bits per second                                                                                                    |
| MB                                                                                                    | Megabyte (1,048,576 bytes)                                                                                                    |
| MB/sec                                                                                                    | Megabytes per second                                                                                                    |
| Mbit                                                                                                    | Megabit (1,048,576 bits)                                                                                                    |
| Mbit/sec                                                                                                    | Megabits per second                                                                                                    |
| xxh                                                                                                    | An address or data value ending with a lowercase h indicates a hexadecimal value.                                                                                                    |
| x.x V                                                                                                    | Volts. Voltages are DC unless otherwise specified.                                                                                                    |
| * This symbol is used to indicate third-party brands and names that are the property of their respective owners. |                                                                                                    |

# **Other Common Notation**

# 1 Product Description

| 1.1  | Overview              | Ν                                        | . 10 |
|------|-----------------------|------------------------------------------|------|
|      | 1.1.1                 | Feature Summary                          | .10  |
|      | 1.1.2                 | Manufacturing Options                    | .11  |
|      | 1.1.3                 | Board Layout                             | . 12 |
|      | 1.1.4                 | Block Diagram                            | . 14 |
| 1.2  | Online S              | upport                                   | . 15 |
| 1.3  | Process               | or                                       | . 15 |
| 1.4  | System                | Memory                                   | .16  |
|      | 1.4.1                 | Memory Configurations                    | . 17 |
| 1.5  | Intel <sup>®</sup> 94 | ISG Chipset                              | .21  |
|      | 1.5.1                 | Intel 945G Graphics Subsystem            | .21  |
|      | 1.5.2                 | USB                                      | .23  |
|      | 1.5.3                 | IDE Support                              |      |
|      | 1.5.4                 | Real-Time Clock, CMOS SRAM, and Battery  | .25  |
| 1.6  | PCI Exp               | ress* Connectors                         | . 30 |
| 1.7  | IEEE-13               | 94a Connectors                           | . 30 |
| 1.8  | Legacy I              | /O Controller                            | . 30 |
|      | 1.8.1                 | Serial Port                              | .31  |
|      | 1.8.2                 | Parallel Port (Optional)                 | .31  |
|      | 1.8.3                 | Diskette Drive Controller                |      |
|      | 1.8.4                 | Keyboard and Mouse Interface             | . 31 |
| 1.9  | Audio Su              | ubsystem                                 |      |
|      | 1.9.1                 | Audio Subsystem Software                 | .32  |
|      | 1.9.2                 | Audio Connectors                         |      |
|      | 1.9.3                 | 8-Channel (7.1) Audio Subsystem          | . 32 |
| 1.10 | LAN Sub               | osystem                                  | . 34 |
|      | 1.10.1                | LAN Subsystem Software                   |      |
|      | 1.10.2                | 10/100 Mbits/sec LAN Subsystem           |      |
|      | 1.10.3                | Gigabit LAN Subsystem                    | . 35 |
| 1.11 | Hardwar               | e Management Subsystem                   |      |
|      | 1.11.1                | Hardware Monitoring and Fan Control ASIC | .36  |
|      | 1.11.2                | Chassis Intrusion and Detection          | . 37 |
|      | 1.11.3                | Fan Monitoring                           | . 37 |
|      | 1.11.4                | Thermal Monitoring                       | . 38 |
| 1.12 |                       | lanagement                               |      |
|      | 1.12.1                | ACPI                                     |      |
|      | 1.12.2                | Hardware Support                         |      |
| 1.13 | Trusted               | Platform Module (Optional)               | .45  |

# 2 Technical Reference

| 2.1        |              | sources                                          |     |
|------------|--------------|--------------------------------------------------|-----|
|            | 2.1.1 Ad     | dressable Memory                                 | .47 |
|            | 2.1.2 Me     | emory Map                                        | .49 |
| 2.2        | DMA Chann    | nels                                             | .49 |
| 2.3        | Fixed I/O Ma | ар                                               | .50 |
| 2.4        |              | iration Space Map                                |     |
| 2.5        | Ų            | · · ·                                            |     |
| 2.6        |              | ntional Interrupt Routing Map                    |     |
| 2.7        |              |                                                  |     |
|            |              | ck Panel Connectors                              |     |
|            |              | mponent-side Connectors                          |     |
| 2.8        |              | ck                                               |     |
| 2.9        |              | Considerations                                   |     |
| 2.0        |              | rm Factor                                        |     |
|            |              | ) Shield                                         |     |
| 2 10       |              | onsiderations                                    |     |
| 2.10       |              | C Loading                                        |     |
|            |              | d-in Board Considerations                        |     |
|            |              | n Connector Current Capability                   |     |
|            |              | wer Supply Considerations                        |     |
| 2 1 1      |              | nsiderations                                     |     |
|            |              |                                                  |     |
|            |              |                                                  |     |
|            |              |                                                  |     |
| 2.14       |              | Compliance                                       |     |
|            |              | fety Regulations                                 |     |
|            |              | ropean Union Declaration of Conformity Statement |     |
|            |              | oduct Ecology Statements                         |     |
|            |              | AC Regulations                                   |     |
|            | 2.14.5 Pro   | oduct Certification Markings (Board Level)       | .80 |
| Ove        | erview of B  | BIOS Features                                    |     |
| 3.1        |              |                                                  | 81  |
| 3.2        |              | Memory Organization                              |     |
| 3.3        |              | onfiguration                                     |     |
| 5.5        |              | CI Autoconfiguration                             |     |
|            |              | CI IDE Support                                   |     |
| 3.4        |              |                                                  |     |
| 3.4<br>3.5 |              | nagement BIOS (SMBIOS)<br>3 Support              |     |
| 3.6        | 0,           | ies                                              |     |
| 3.0        |              |                                                  |     |
|            |              | nguage Support<br>Istom Splash Screen            |     |
| 07         |              |                                                  |     |
| 3.7        |              |                                                  |     |
|            |              | D-ROM Boot                                       |     |
|            |              | twork Boot                                       |     |
|            | 3.7.3 Bo     | oting Without Attached Devices                   | .85 |
|            | 3.7.4 Ch     | anging the Default Boot Device During POST       | 0-  |

3

| 3.8 | Adjustir | ng Boot Speed                          |   |
|-----|----------|----------------------------------------|---|
|     |          | Peripheral Selection and Configuration |   |
|     |          | BIOS Boot Optimizations                |   |
|     |          | ecurity Features                       |   |
|     |          |                                        | • |

# 4 Error Messages and Beep Codes

| 4.1 | Speaker             | .89  |
|-----|---------------------|------|
| 4.2 | BIOS Beep Codes     | . 89 |
| 4.3 | BIOS Error Messages | .89  |
|     | Port 80h POST Codes |      |

# Figures

| 1.  | Board Components                                                              | 12 |
|-----|-------------------------------------------------------------------------------|----|
| 2.  | Block Diagram                                                                 |    |
| 3.  | Memory Channel and DIMM Configuration                                         | 17 |
| 4.  | Dual Channel (Interleaved) Mode Configuration with Two DIMMs                  | 18 |
| 5.  | Dual Channel (Interleaved) Mode Configuration with Three DIMMs                | 18 |
| 6.  | Dual Channel (Interleaved) Mode Configuration with Four DIMMs                 | 19 |
| 7.  | Single Channel (Asymmetric) Mode Configuration with One DIMM                  | 20 |
| 8.  | Single Channel (Asymmetric) Mode Configuration with Three DIMMs               |    |
| 9.  | Front/Back Panel Audio Connectors                                             | 33 |
| 10. | 8-channel (7.1) Audio Subsystem Block Diagram                                 | 33 |
| 11. | LAN Connector LED Locations                                                   |    |
| 12. | LAN Connector LED Locations                                                   |    |
| 13. | Thermal Sensors and Fan Connectors                                            |    |
| 14. | Location of the Standby Power Indicator LED                                   |    |
| 15. | Detailed System Memory Address Map                                            |    |
| 16. | Back Panel Connectors                                                         |    |
| 17. | Component-side Connectors                                                     |    |
| 18. | Connection Diagram for Front Panel Connector                                  |    |
| 19. | Connection Diagram for Front Panel USB Connectors                             |    |
| 20. | Connection Diagram for IEEE 1394a Connectors                                  |    |
| 21. | Location of the Jumper Block                                                  |    |
| 22. | Board Dimensions                                                              |    |
| 23. | I/O Shield Dimensions for Boards with the Optional Parallel Port Connector    |    |
| 24. | I/O Shield Dimensions for Boards without the Optional Parallel Port Connector |    |
| 25. | Processor Heatsink for Omni-directional Airflow                               |    |
| 26. | Localized High Temperature Zones                                              | 71 |
|     |                                                                               |    |

# Tables

| 1. | Feature Summary                        | 10 |
|----|----------------------------------------|----|
| 2. | Manufacturing Options                  | 11 |
| 3. | Board Components Shown in Figure 1     | 13 |
| 4. | Supported Memory Configurations        | 16 |
|    | LAN Connector LED States               |    |
| 6. | LAN Connector LED States               | 36 |
| 7. | Effects of Pressing the Power Switch   | 39 |
| 8. | Power States and Targeted System Power | 40 |

| 9.  | Wake-up Devices and Events                      | .41  |
|-----|-------------------------------------------------|------|
| 10. | System Memory Map                               | . 49 |
| 11. | DMA Channels                                    |      |
| 12. | I/O Map                                         | . 50 |
| 13. | PCI Configuration Space Map                     | . 51 |
| 14. | Interrupts                                      |      |
| 15. | PCI Interrupt Routing Map                       |      |
| 16. | Back Panel Connectors Shown in Figure 16        |      |
| 17. | Component-side Connectors Shown in Figure 17    | . 57 |
| 18. | Front Panel Audio Connector                     |      |
| 19. | Chassis Intrusion Connector                     | . 58 |
| 20. | Serial ATA Connectors                           | . 58 |
| 21. | Processor Fan Connector                         | . 58 |
| 22. | Front and Rear Chassis Fan Connectors           | . 58 |
| 23. | Main Power Connector                            | . 59 |
| 24. | ATX12V Power Connector                          | . 59 |
| 25. | Auxiliary Front Panel Power/Sleep LED Connector | . 60 |
| 26. | Front Panel Connector                           | . 61 |
| 27. | States for a One-Color Power LED                |      |
| 28. | States for a Two-Color Power LED                | . 62 |
| 29. | BIOS Setup Configuration Jumper Settings        | . 64 |
| 30. | DC Loading Characteristics                      | . 68 |
| 31. | Fan Connector Current Capability                | . 69 |
| 32. | Thermal Considerations for Components           | .72  |
| 33. | Environmental Specifications                    | .73  |
| 34. | Safety Regulations                              | .74  |
| 35. | Lead Free Desktop Board                         | .78  |
| 36. | EMC Regulations                                 | .79  |
| 37. | Product Certification Markings                  | . 80 |
| 38. | BIOS Setup Program Menu Bar                     | . 82 |
| 39. | BIOS Setup Program Function Keys                | . 82 |
| 40. | Boot Device Menu Options                        |      |
| 41. | Supervisor and User Password Functions          | . 87 |
| 42. | Beep Codes                                      | . 89 |
| 43. | BIOS Error Messages                             | . 89 |
| 44. | Port 80h POST Code Ranges                       |      |
| 45. | Port 80h POST Codes                             | . 91 |
| 46. | Typical Port 80h POST Sequence                  | . 94 |

# What This Chapter Contains

| 1.1  | Overview                           | 10 |
|------|------------------------------------|----|
| 1.2  | Online Support                     | 15 |
|      | Processor                          |    |
| 1.4  | System Memory                      | 16 |
| 1.5  | Intel® 945G Chipset                | 21 |
| 1.6  | PCI Express* Connectors            | 30 |
| 1.7  | IEEE-1394a Connectors              | 30 |
| 1.8  | Legacy I/O Controller              | 30 |
| 1.9  | Audio Subsystem                    | 32 |
| 1.10 | LAN Subsystem                      | 34 |
| 1.11 | Hardware Management Subsystem      | 36 |
| 1.12 | Power Management                   | 39 |
|      | Trusted Platform Module (Optional) |    |
|      |                                    |    |

# 1.1 Overview

# 1.1.1 Feature Summary

Table 1 summarizes the major features of the board.

| Form Factor             | microATX (9.60 inches by 9.60 inches [243.84 millimeters by 243.84 millimeters])                                                                       |
|-------------------------|----------------------------------------------------------------------------------------------------|
| Processor               | Support for an Intel <sup>®</sup> Pentium <sup>®</sup> D processor in an LGA775 socket with a 1066 or 800 MHz system bus                               |
| Memory                  | Four 240-pin DDR2 SDRAM Dual Inline Memory Module (DIMM) sockets                                                                                       |
|                         | Support for DDR2 667 or DDR2 533 MHz DIMMs                                                                                                    |
|                         | Support for up to 4 GB of system memory                                                                                                    |
| Chipset                 | Intel <sup>®</sup> 945G Chipset, consisting of:                                                                                                    |
|                         | Intel <sup>®</sup> 82945G Graphics Memory Controller Hub (GMCH)                                                                                        |
|                         | Intel <sup>®</sup> 82801GH I/O Controller Hub (ICH7DH)                                                                                                 |
| Video                   | Intel <sup>®</sup> GMA950 onboard graphics subsystem                                                                                                   |
| Audio                   | 8-channel (7.1) audio subsystem with five analog audio outputs and one S/PDIF digital audio output (optical) using the Sigmatel* 9220/9223 audio codec |
| Legacy I/O Control      | Legacy I/O controller for diskette drive, serial, parallel, and PS/2* ports                                                                            |
| USB                     | Support for USB 2.0 devices                                                                                                    |
| Peripheral              | Eight USB ports                                                                                                    |
| Interfaces              | One serial port                                                                                                    |
|                         | Four Serial ATA interfaces                                                                                                    |
|                         | One Parallel ATA IDE interface with UDMA 33, ATA-66/100 support                                                                                        |
|                         | One diskette drive interface                                                                                                    |
|                         | PS/2 keyboard and mouse ports                                                                                                    |
| SATA RAID               | RAID support (levels 0,1, 0+1, and 5) on the SATA interface                                                                                            |
| IEEE-1394a<br>Interface | IEEE-1394a controller and three IEEE-1394a connectors (one back panel connector, two front-panel connectors)                                           |
| LAN Support             | Refer to Table 2 on page 11 for a description of LAN subsystem options.                                                                                |
| BIOS                    | Intel <sup>®</sup> BIOS (resident in the SPI Flash device)                                                                                             |
|                         | Support for Advanced Configuration and Power Interface (ACPI), Plug and Play<br>and SMBIOS                                                             |
| Expansion               | Two PCI Conventional* bus connectors                                                                                                    |
| Capabilities            | One PCI Express* x1 bus add-in card connector                                                                                                    |
|                         | One PCI Express x16 bus add-in card connector                                                                                                    |
| Instantly Available     | Support for PCI Local Bus Specification Revision 2.3                                                                                                   |
| PC Technology           | Support for PCI Express Revision 1.0a                                                                                                    |
|                         | Suspend to RAM support                                                                                                    |
|                         | Wake on PCI, RS-232, front panel, PS/2 devices, and USB ports                                                                                          |
|                         | Support for Intel <sup>®</sup> Quick Resume Technology Drivers (Intel <sup>®</sup> QRTD)                                                               |

Table 1.Feature Summary

continued

| Hardware Monitor | Hardware monitoring and fan control ASIC                   |
|------------------|------------------------------------------------------------|
| Subsystem        | Voltage sense to detect out of range power supply voltages |
|                  | Thermal sense to detect out of range thermal values        |
|                  | Three fan connectors                                       |
|                  | Three fan sense inputs used to monitor fan activity        |
|                  | Fan speed control                                          |

 Table 1.
 Feature Summary (continued)

## 1.1.2 Manufacturing Options

Table 2 describes the manufacturing options. Not every manufacturing option is available in all marketing channels. Please contact your Intel representative to determine which manufacturing options are available to you.

Table 2.Manufacturing Options

| LAN Subsystem                                     | The board provides one of the following:                                                              |  |
|---------------------------------------------------|----------------------------------------------------------------------------------------------------|--|
|                                                   | Gigabit (10/100/1000 Mbits/sec) LAN subsystem using the Intel® 82573L Gigabit<br>Ethernet Controller  |  |
|                                                   | 10/100 Mbits/sec LAN subsystem using the Intel <sup>®</sup> 82562GZ Platform LAN Connect (PLC) device |  |
| Parallel Port                                     | One 25-pin D-Sub parallel port connector on the back panel.                                           |  |
| Trusted Platform<br>Module (TPM),<br>revision 1.2 | A component that enhances platform security                                                           |  |

| For information about                  | Refer to             |
|----------------------------------------|----------------------|
| Available configurations for the board | Section 1.2, page 15 |

# 1.1.3 Board Layout

Figure 1 shows the location of the major components.

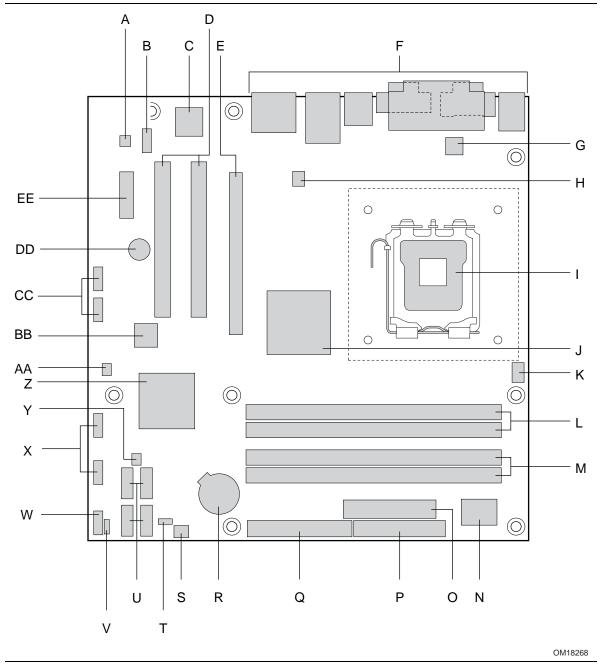

Figure 1. Board Components

Table 3 lists the components identified in Figure 1.

| Item/callout<br>from Figure 1 | Description                                     |
|-------------------------------|-------------------------------------------------|
| A                             | Audio codec                                     |
| В                             | Front panel audio connector                     |
| С                             | Ethernet device                                 |
| D                             | PCI Conventional bus add-in card connectors [2] |
| E                             | PCI Express x16 bus add-in card connector       |
| F                             | Back panel connectors                           |
| G                             | +12V power connector (ATX12V)                   |
| Н                             | Rear chassis fan connector                      |
| I                             | LGA775 processor socket                         |
| J                             | Intel 82945G GMCH                               |
| K                             | Processor fan connector                         |
| L                             | DIMM Channel A sockets [2]                      |
| М                             | DIMM Channel B sockets [2]                      |
| N                             | Legacy I/O controller                           |
| 0                             | Power connector                                 |
| P                             | Diskette drive connector                        |
| Q                             | Parallel ATE IDE connector                      |
| R                             | Battery                                         |
| S                             | Front chassis fan connector                     |
| Т                             | BIOS Setup configuration jumper block           |
| U                             | Serial ATA connectors [4]                       |
| V                             | Auxiliary front panel power LED connector       |
| W                             | Front panel connector                           |
| Х                             | Front panel USB connectors [2]                  |
| Y                             | Chassis intrusion connector                     |
| Z                             | Intel 82801GH I/O Controller Hub (ICH7DH)       |
| AA                            | SPI flash device                                |
| BB                            | IEEE-1394a controller                           |
| CC                            | Front panel IEEE-1394a connectors [2]           |
| DD                            | Speaker                                         |
| EE                            | PCI Express x1 bus add-in card connector        |

 Table 3.
 Board Components Shown in Figure 1

### 1.1.4 Block Diagram

Figure 2 is a block diagram of the major functional areas.

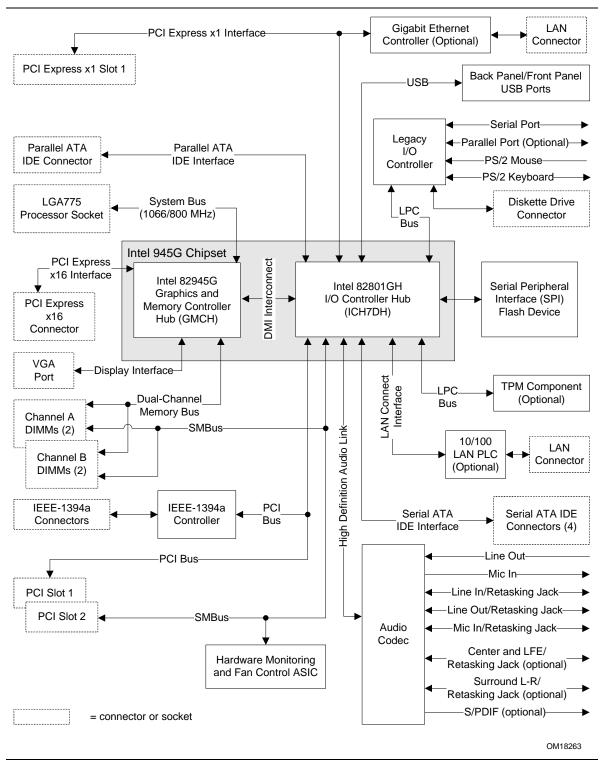

Figure 2. Block Diagram

# **1.2 Online Support**

| To find information about                                                 | Visit this World Wide Web site:                                |
|---------------------------------------------------------------------------|----------------------------------------------------------------|
| Intel Desktop Board D945GPM under<br>"Desktop Board Products" or "Desktop | http://www.intel.com/design/motherbd                           |
| Board Support"                                                            | http://support.intel.com/support/motherboards/desktop          |
| Available configurations for the Desktop<br>Board D945GPM                 | http://developer.intel.com/design/motherbd/pm/pm_available.htm |
| Processor data sheets                                                     | http://www.intel.com/design/litcentr                           |
| ICH7DH addressing                                                         | http://developer.intel.com/products/chipsets                   |
| Custom splash screens                                                     | http://intel.com/design/motherbd/gen_indx.htm                  |
| Audio software and utilities                                              | http://www.intel.com/design/motherbd                           |
| LAN software and drivers                                                  | http://www.intel.com/design/motherbd                           |
| Supported video modes                                                     | http://www.intel.com/design/motherbd/pm/pm_documentation.htm   |

# 1.3 Processor

The board is designed to support an Intel Pentium D processor in an LGA775 processor socket with a 1066 or 800 MHz system bus. See the Intel web site listed below for the most up-to-date list of supported processors.

| For information about | Refer to:                                           |
|-----------------------|-----------------------------------------------------|
| Supported processors  | http://www.intel.com/design/motherbd/pm/pm_proc.htm |

# 

Use only the processors listed on web site above. Use of unsupported processors can damage the board, the processor, and the power supply.

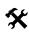

# **\*** INTEGRATOR'S NOTE

Use only ATX12V-compliant power supplies.

| For information about   | Refer to                 |
|-------------------------|--------------------------|
| Power supply connectors | Section 2.7.2.1, page 59 |

# 1.4 System Memory

The board has four DIMM sockets and support the following memory features:

- 1.8 V (only) DDR2 SDRAM DIMMs with gold-plated contacts
- Unbuffered, single-sided or double-sided DIMMs with the following restriction:

Double-sided DIMMS with x16 organization are not supported.

- 4 GB maximum total system memory. Refer to Section 2.1.1 on page 47 for information on the total amount of addressable memory.
- Minimum total system memory: 128 MB
- Non-ECC DIMMs
- Serial Presence Detect
- DDR2 667 or DDR2 533 MHz SDRAM DIMMs

### 

- *Remove the PCI Express x16 video card before installing or upgrading memory to avoid interference with the memory retention mechanism.*
- To be fully compliant with all applicable DDR SDRAM memory specifications, the board should be populated with DIMMs that support the Serial Presence Detect (SPD) data structure. This allows the BIOS to read the SPD data and program the chipset to accurately configure memory settings for optimum performance. If non-SPD memory is installed, the BIOS will attempt to correctly configure the memory settings, but performance and reliability may be impacted or the DIMMs may not function under the determined frequency.

Table 4 lists the supported DIMM configurations.

| DIMM<br>Capacity | Configuration | SDRAM<br>Density | SDRAM Organization<br>Front-side/Back-side | Number of SDRAM<br>Devices |
|------------------|---------------|------------------|--------------------------------------------|----------------------------|
| 128 MB           | SS            | 256 Mbit         | 16 M x 16/empty                            | 4                          |
| 256 MB           | SS            | 256 Mbit         | 32 M x 8/empty                             | 8                          |
| 256 MB           | SS            | 512 Mbit         | 32 M x 16/empty                            | 4                          |
| 512 MB           | DS            | 256 Mbit         | 32 M x 8/32 M x 8                          | 16                         |
| 512 MB           | SS            | 512 Mbit         | 64 M x 8/empty                             | 8                          |
| 512 MB           | SS            | 1 Gbit           | 64 M x 16/empty                            | 4                          |
| 1024 MB          | DS            | 512 Mbit         | 64 M x 8/64 M x 8                          | 16                         |
| 1024 MB          | SS            | 1 Gbit           | 128 M x 8/empty                            | 8                          |
| 2048 MB          | DS            | 1 Gbit           | 128 M x 8/128 M x 8                        | 16                         |

#### Table 4. Supported Memory Configurations

Note: In the second column, "DS" refers to double-sided memory modules (containing two rows of SDRAM) and "SS" refers to single-sided memory modules (containing one row of SDRAM).

# 🛠 INTEGRATOR'S NOTE

Refer to Section 2.1.1, on page 47 for additional information on available memory.

### 1.4.1 Memory Configurations

The Intel 82945G GMCH supports two types of memory organization:

- **Dual channel (Interleaved) mode**. This mode offers the highest throughput for real world applications. Dual channel mode is enabled when the installed memory capacities of both DIMM channels are equal. Technology and device width can vary from one channel to the other but the installed memory capacity for each channel must be equal. If different speed DIMMs are used between channels, the slowest memory timing will be used.
- Single channel (Asymmetric) mode. This mode is equivalent to single channel bandwidth operation for real world applications. This mode is used when only a single DIMM is installed or the memory capacities are unequal. Technology and device width can vary from one channel to the other. If different speed DIMMs are used between channels, the slowest memory timing will be used.

Figure 3 illustrates the memory channel and DIMM configuration.

#### ■> NOTE

The DIMM0 sockets of both channels are blue. The DIMM1 sockets of both channels are black.

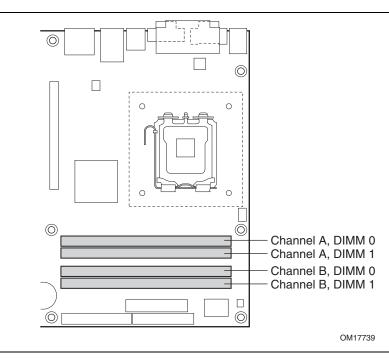

Figure 3. Memory Channel and DIMM Configuration

#### 1.4.1.1 Dual Channel (Interleaved) Mode Configurations

Figure 4 shows a dual channel configuration using two DIMMs. In this example, the DIMM0 (blue) sockets of both channels are populated with identical DIMMs.

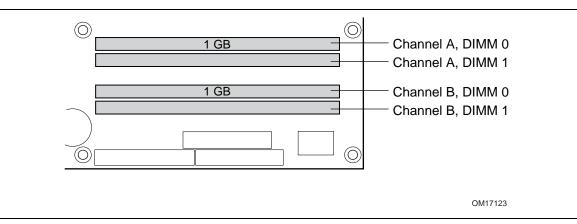

Figure 4. Dual Channel (Interleaved) Mode Configuration with Two DIMMs

Figure 5 shows a dual channel configuration using three DIMMs. In this example, the combined capacity of the two DIMMs in Channel A equal the capacity of the single DIMM in the DIMM0 (blue) socket of Channel B.

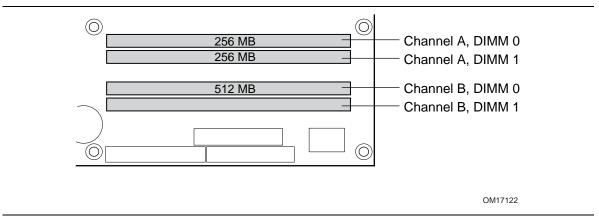

Figure 5. Dual Channel (Interleaved) Mode Configuration with Three DIMMs

Figure 6 shows a dual channel configuration using four DIMMs. In this example, the combined capacity of the two DIMMs in Channel A equal the combined capacity of the two DIMMs in Channel B. Also, the DIMMs are matched between DIMM0 and DIMM1 of both channels.

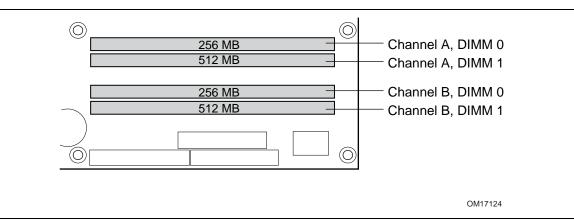

Figure 6. Dual Channel (Interleaved) Mode Configuration with Four DIMMs

#### 1.4.1.2 Single Channel (Asymmetric) Mode Configurations

#### ■> NOTE

Dual channel (Interleaved) mode configurations provide the highest memory throughput.

Figure 7 shows a single channel configuration using one DIMM. In this example, only the DIMM0 (blue) socket of Channel A is populated. Channel B is not populated.

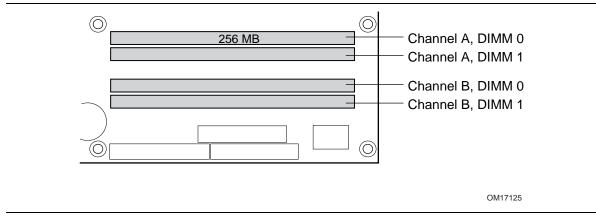

Figure 7. Single Channel (Asymmetric) Mode Configuration with One DIMM

Figure 8 shows a single channel configuration using three DIMMs. In this example, the combined capacity of the two DIMMs in Channel A does not equal the capacity of the single DIMM in the DIMM0 (blue) socket of Channel B.

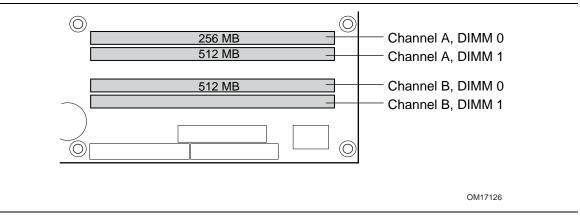

Figure 8. Single Channel (Asymmetric) Mode Configuration with Three DIMMs

# 1.5 Intel<sup>®</sup> 945G Chipset

The Intel 945G chipset consists of the following devices:

- Intel 82945G Graphics Memory Controller Hub (GMCH) with Direct Media Interface (DMI) interconnect
- Intel 82801GH I/O Controller Hub (ICH7DH) with DMI interconnect

The GMCH component provides interfaces to the CPU, memory, PCI Express, and the DMI interconnect. The component also provides integrated graphics capabilities supporting 3D, 2D and display capabilities. The ICH7DH is a centralized controller for the board's I/O paths.

| For information about         | Refer to                    |
|-------------------------------|-----------------------------|
| The Intel 945G chipset        | http://developer.intel.com/ |
| Resources used by the chipset | Chapter 2                   |

### 1.5.1 Intel 945G Graphics Subsystem

The Intel 945G chipset contains two separate, mutually exclusive graphics options. Either the GMA950 graphics controller (contained within the 82945G GMCH) is used, or a PCI Express x16 add-in card can be used. When a PCI Express x16 add-in card is installed, the GMA950 graphics controller is disabled.

#### 1.5.1.1 Intel<sup>®</sup> GMA950 Graphics Controller

The Intel GMA950 graphics controller features the following:

- 400 MHz core frequency
- High performance 3-D setup and render engine
- High quality texture engine
  - DX9\* Compliant Hardware Pixel Shader 2.0
  - Alpha and luminance maps
  - Texture color-keying/chroma-keying
  - Cubic environment reflection mapping
  - Enhanced texture blending functions
- 3D Graphics Rendering enhancements
  - 1.3 Dual Texture GigaPixel/Sec Fill Rate
  - 16 and 32 bit color
  - Maximum 3D supported resolution of 1600 x 1200 x 32 at 85 Hz
  - Vertex cache
  - Anti-aliased lines
  - OpenGL\* version 1.4 support with vertex buffer and EXT\_Shadow extensions
- 2D Graphics enhancements
  - 8, 16, and 32 bit color
  - Optimized 256-bit BLT engine
  - Color space conversion
  - Anti-aliased lines

- Video
  - Hardware motion compensation for MPEG2
  - Software DVD at 30 fps full screen
- Display
  - Integrated 24-bit 400 MHz RAMDAC
  - Up to 2048 x 1536 at 75 Hz refresh (QXGA)
  - DDC2B compliant interface
  - With Advanced Digital Display 2 or 2+ (ADD2/ADD2+) cards, support for TV-out / TV-in and DVI digital display connections
  - Supports flat panels up to 2048 x 1536 at 60Hz or digital CRT/HDTV at 1920 x 1080 at 85 Hz (with ADD2/ADD2+)
  - Two multiplexed DVO port interfaces with 200 MHz pixel clocks using an ADD2/ADD2+ card
- Dynamic Video Memory Technology (DVMT) support up to 224 MB
- Intel<sup>®</sup> Zoom Utility

| For information about                     | Refer to                 |
|-------------------------------------------|--------------------------|
| DVMT                                      | Section 1.5.1.2, page 22 |
| Obtaining graphics software and utilities | Section 1.2, page 15     |

#### 1.5.1.2 Dynamic Video Memory Technology (DVMT)

DVMT enables enhanced graphics and memory performance through Direct AGP, and highly efficient memory utilization. DVMT ensures the most efficient use of available system memory for maximum 2-D/3-D graphics performance. Up to 224 MB of system memory can be allocated to DVMT on systems that have 512 MB or more of total system memory installed. Up to 128 MB can be allocated to DVMT on systems that have 256 MB but less than 512 MB of total installed system memory. Up to 64 MB can be allocated to DVMT when less than 256 MB of system memory is installed. DVMT returns system memory back to the operating system when the additional system memory is no longer required by the graphics subsystem.

DVMT will always use a minimal fixed portion of system physical memory (as set in the BIOS Setup program) for compatibility with legacy applications. An example of this would be when using VGA graphics under DOS. Once loaded, the operating system and graphics drivers allocate additional system memory to the graphics buffer as needed for performing graphics functions.

#### ■> NOTE

The use of DVMT requires operating system driver support.

#### 1.5.1.3 Advanced Digital Display (ADD2/ADD2+) Card Support

The GMCH routes two multiplexed DVO ports that are each capable of driving up to a 200 MHz pixel clock to the PCI Express x16 connector. The DVO ports can be paired for a dual channel configuration to support up to a 400 MHz pixel clock. When an ADD2/ADD2+ card is detected, the Intel GMA950 graphics controller is enabled and the PCI Express x16 connector is configured for DVO mode. DVO mode enables the DVO ports to be accessed by the ADD2/ADD2+ card. An ADD2/ADD2+ card can either be configured to support simultaneous display with the primary VGA display or can be configured to support dual independent display as an extended desktop configuration with different color depths and resolutions. ADD2/ADD2+ cards can be designed to support the following configurations:

- TV-Out (composite video)
- Transition Minimized Differential Signaling (TMDS) for DVI 1.0
- Low Voltage Differential Signaling (LVDS)
- Single device operating in dual channel mode
- VGA output
- HDTV output

#### 1.5.1.4 Configuration Modes

A list of supported modes for the Intel GMA950 graphics controller is available as a downloadable document.

| For information about               | Refer to             |
|-------------------------------------|----------------------|
| Supported video modes for the board | Section 1.2, page 15 |

## 1.5.2 USB

The board supports up to eight USB 2.0 ports, supports UHCI and EHCI, and uses UHCI- and EHCI-compatible drivers.

The ICH7DH provides the USB controller for all ports. The port arrangement is as follows:

- Four ports are implemented with dual stacked back panel connectors adjacent to the audio connectors
- Four ports are routed to two separate front panel USB connectors

#### ■> NOTE

Computer systems that have an unshielded cable attached to a USB port may not meet FCC Class B requirements, even if no device is attached to the cable. Use shielded cable that meets the requirements for full-speed devices.

| For information about                                | Refer to           |
|------------------------------------------------------|--------------------|
| The location of the USB connectors on the back panel | Figure 16, page 54 |
| The location of the front panel USB connectors       | Figure 17, page 56 |

## 1.5.3 IDE Support

The board provides five IDE interface connectors:

- One parallel ATA IDE connector that supports two devices
- Four serial ATA IDE connectors that support one device per connector

#### 1.5.3.1 Parallel ATE IDE Interface

The ICH7DH's Parallel ATA IDE controller has one bus-mastering Parallel ATA IDE interface. The Parallel ATA IDE interface supports the following modes:

- Programmed I/O (PIO): processor controls data transfer.
- 8237-style DMA: DMA offloads the processor, supporting transfer rates of up to 16 MB/sec.
- Ultra DMA: DMA protocol on IDE bus supporting host and target throttling and transfer rates of up to 33 MB/sec.
- ATA-66: DMA protocol on IDE bus supporting host and target throttling and transfer rates of up to 66 MB/sec. ATA-66 protocol is similar to Ultra DMA and is device driver compatible.
- ATA-100: DMA protocol on IDE bus allows host and target throttling. The ICH7DH's ATA-100 logic can achieve read transfer rates up to 100 MB/sec and write transfer rates up to 88 MB/sec.

#### NOTE

ATA-66 and ATA-100 are faster timings and require a specialized cable to reduce reflections, noise, and inductive coupling.

The Parallel ATA IDE interface also supports ATAPI devices (such as CD-ROM drives) and ATA devices using the transfer modes.

The BIOS supports Logical Block Addressing (LBA) and Extended Cylinder Head Sector (ECHS) translation modes. The drive reports the transfer rate and translation mode to the BIOS.

| For information about                          | Refer to           |
|------------------------------------------------|--------------------|
| The location of the Parallel ATA IDE connector | Figure 17, page 56 |

#### 1.5.3.2 Serial ATA Interfaces

The ICH7DH's Serial ATA controller offers four independent Serial ATA ports with a theoretical maximum transfer rate of 3 Gbits/sec per port. One device can be installed on each port for a maximum of four Serial ATA devices. A point-to-point interface is used for host to device connections, unlike Parallel ATA IDE which supports a master/slave configuration and two devices per channel.

For compatibility, the underlying Serial ATA functionality is transparent to the operating system. The Serial ATA controller can operate in both legacy and native modes. In legacy mode, standard IDE I/O and IRQ resources are assigned (IRQ 14 and 15). In Native mode, standard PCI Conventional bus resource steering is used. Native mode is the preferred mode for configurations using the Windows\* XP and Windows 2000 operating systems.

#### ■> NOTE

Many Serial ATA drives use new low-voltage power connectors and require adaptors or power supplies equipped with low-voltage power connectors.

For more information, see: http://www.serialata.org/

| For information about                         | Refer to           |
|-----------------------------------------------|--------------------|
| The location of the Serial ATA IDE connectors | Figure 17, page 56 |

#### 1.5.3.3 Serial ATA RAID

The ICH7DH supports the following RAID (Redundant Array of Independent Drives) levels:

- **RAID 0** data striping. Multiple physical drives can be teamed together to create one logical drive. As data is written or retrieved from the logical drive, both drives operate in parallel, thus increasing the throughput. The ICH7DH allows for more than two drives to be used in a RAID 0 configuration.
- **RAID 1** data mirroring. Multiple physical drives maintain duplicate sets of all data on separate disk drives. Level 1 provides the highest data reliability because two complete copies of all information are maintained. The ICH7DH allows for two or four drives to be used in a RAID 1 configuration.
- **RAID 0+1 (or RAID 10)** data striping and mirroring. RAID 0+1 combines multiple mirrored drives (RAID 1) with data striping (RAID 0) into a single array. This provides the highest performance with data protection. Data is striped across all mirrored sets. RAID 0+1 utilizes several drives to stripe data (increased performance) and then makes a copy of the striped drives to provide redundancy. The mirrored disks eliminate the overhead and delay of parity.
- **RAID 5** distributed parity. RAID Level 5 stripes data at a block level across several drives and distributes parity among the drives; no single disk is devoted to parity. Because parity data is distributed on each drive, read performance tends to be lower than other RAID types. RAID 5 requires the use of three or four drives.

## 1.5.4 Real-Time Clock, CMOS SRAM, and Battery

A coin-cell battery (CR2032) powers the real-time clock and CMOS memory. When the computer is not plugged into a wall socket, the battery has an estimated life of three years. When the computer is plugged in, the standby current from the power supply extends the life of the battery. The clock is accurate to  $\pm$  13 minutes/year at 25 °C with 3.3 VSB applied.

#### ■> NOTE

If the battery and AC power fail, custom defaults, if previously saved, will be loaded into CMOS RAM at power-on.

When the voltage drops below a certain level, the BIOS Setup program settings stored in CMOS RAM (for example, the date and time) might not be accurate. Replace the battery with an equivalent one. Figure 1 on page 12 shows the location of the battery.

# CAUTION

Risk of explosion if the battery is replaced with an incorrect type. Batteries should be recycled where possible. Disposal of used batteries must be in accordance with local environmental regulations.

## PRECAUTION

Risque d'explosion si la pile usagée est remplacée par une pile de type incorrect. Les piles usagées doivent être recyclées dans la mesure du possible. La mise au rebut des piles usagées doit respecter les réglementations locales en vigueur en matière de protection de l'environnement.

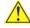

# 4 FORHOLDSREGEL

Eksplosionsfare, hvis batteriet erstattes med et batteri af en forkert type. Batterier bør om muligt genbruges. Bortskaffelse af brugte batterier bør foregå i overensstemmelse med gældende miljølovgivning.

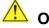

## OBS!

Det kan oppstå eksplosjonsfare hvis batteriet skiftes ut med feil type. Brukte batterier bør kastes i henhold til gjeldende miljølovgivning.

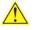

### VIKTIGT!

Risk för explosion om batteriet ersätts med felaktig batterityp. Batterier ska kasseras enligt de lokala miljövårdsbestämmelserna.

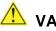

# 🕛 VARO

Räjähdysvaara, jos pariston tyyppi on väärä. Paristot on kierrätettävä, jos se on mahdollista. Käytetyt paristot on hävitettävä paikallisten ympäristömääräysten mukaisesti.

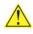

# VORSICHT

Bei falschem Einsetzen einer neuen Batterie besteht Explosionsgefahr. Die Batterie darf nur durch denselben oder einen entsprechenden, vom Hersteller empfohlenen Batterietyp ersetzt werden. Entsorgen Sie verbrauchte Batterien den Anweisungen des Herstellers entsprechend.

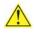

# 🔔 AVVERTIMENTO

Esiste il pericolo di un esplosione se la pila non viene sostituita in modo corretto. Utilizzare solo pile uguali o di tipo equivalente a quelle consigliate dal produttore. Per disfarsi delle pile usate, seguire le istruzioni del produttore.

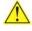

# PRECAUCIÓN

Existe peligro de explosión si la pila no se cambia de forma adecuada. Utilice solamente pilas iguales o del mismo tipo que las recomendadas por el fabricante del equipo. Para deshacerse de las pilas usadas, siga igualmente las instrucciones del fabricante.

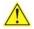

# 🗥 WAARSCHUWING

Er bestaat ontploffingsgevaar als de batterij wordt vervangen door een onjuist type batterij. Batterijen moeten zoveel mogelijk worden gerecycled. Houd u bij het weggooien van gebruikte batterijen aan de plaatselijke milieuwetgeving.

# 🛝 ATENÇÃO

Haverá risco de explosão se a bateria for substituída por um tipo de bateria incorreto. As baterias devem ser recicladas nos locais apropriados. A eliminação de baterias usadas deve ser feita de acordo com as regulamentações ambientais da região.

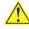

# 🗥 AŚCIAROŽZNAŚĆ

Існуе рызыка выбуху, калі заменены акумулятар неправільнага тыпу. Акумулятары павінны, па магчымасці, перепрацоўвацца. Пазбаўляцца ад старых акумулятараў патрэбна згодна з мясцовым заканадаўствам па экалогіі.

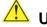

#### UPOZORNÌNÍ

V případě výměny baterie za nesprávný druh může dojít k výbuchu. Je-li to možné, baterie by měly být recyklovány. Baterie je třeba zlikvidovat v souladu s místními předpisy o životním prostředí.

# Προσοχή

Υπάρχει κίνδυνος για έκρηζη σε περίπτωση που η μπαταρία αντικατασταθεί από μία λανθασμένου τύπου. Οι μπαταρίες θα πρέπει να ανακυκλώνονται όταν κάτι τέτοιο είναι δυνατό. Η απόρριψη των χρησιμοποιημένων μπαταριών πρέπει να γίνεται σύμφωνα με τους κατά τόπο περιβαλλοντικούς κανονισμούς.

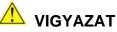

Ha a telepet nem a megfelelő típusú telepre cseréli, az felrobbanhat. A telepeket lehetőség szerint újra kell hasznosítani. A használt telepeket a helyi környezetvédelmi előírásoknak megfelelően kell kiselejtezni.

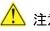

## 注意

異なる種類の電池を使用すると、爆発の危険があります。リサイクル が可能な地域であれば、電池をリサイクルしてください。使用後の電 池を破棄する際には、地域の環境規制に従ってください。

# AWAS

Risiko letupan wujud jika bateri digantikan dengan jenis yang tidak betul. Bateri sepatutnya dikitar semula jika boleh. Pelupusan bateri terpakai mestilah mematuhi peraturan alam sekitar tempatan.

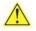

# OSTRZEŻENIE

Istnieje niebezpieczeństwo wybuchu w przypadku zastosowania niewłaściwego typu baterii. Zużyte baterie należy w miarę możliwości utylizować zgodnie z odpowiednimi przepisami ochrony środowiska.

# 🔔 PRECAUȚIE

Risc de explozie, dacă bateria este înlocuită cu un tip de baterie necorespunzător. Bateriile trebuie reciclate, dacă este posibil. Depozitarea bateriilor uzate trebuie să respecte reglementările locale privind protecția mediului.

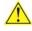

## <u>!\</u> внимание

При использовании батареи несоответствующего типа существует риск ее взрыва. Батареи должны быть утилизированы по возможности. Утилизация батарей должна проводится по правилам, соответствующим местным требованиям.

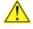

## UPOZORNENIE

Ak batériu vymeníte za nesprávny typ, hrozí nebezpečenstvo jej výbuchu. Batérie by sa mali podľa možnosti vždy recyklovať. Likvidácia použitých batérií sa musí vykonávať v súlade s miestnymi predpismi na ochranu životného prostredia.

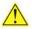

# 🛝 pozor

Zamenjava baterije z baterijo drugačnega tipa lahko povzroči eksplozijo. Če je mogoče, baterije reciklirajte. Rabljene baterije zavrzite v skladu z lokalnimi okoljevarstvenimi predpisi.

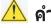

#### 🔼 คำเตือน

ระวังการระเบิดที่เกิดจากเปลี่ยนแบตเตอรี่ผิดประเภท หากเป็นไปได้ ควรนำแบตเตอรี่ไปรีไซเคิล การ ทิ้งแบตเตอรี่ใช้แล้วต้องเป็นไปตามกฎข้อบังคับด้านสิ่งแวดล้อมของท้องถิ่น.

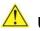

## 🖺 UYARI

Yanlış türde pil takıldığında patlama riski vardır. Piller mümkün olduğunda geri dönüştürülmelidir. Kullanılmış piller, yerel çevre yasalarına uygun olarak atılmalıdır.

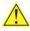

# <u> О</u>СТОРОГА

Використовуйте батареї правильного типу, інакше існуватиме ризик вибуху. Якщо можливо, використані батареї слід утилізувати. Утилізація використаних батарей має бути виконана згідно місцевих норм, що регулюють охорону довкілля.

# 🛝 UPOZORNĚNÍ

V případě výměny baterie za nesprávný druh může dojít k výbuchu. Je-li to možné, baterie by měly být recyklovány. Baterie je třeba zlikvidovat v souladu s místními předpisy o životním prostředí.

#### 🔼 ETTEVAATUST

Kui patarei asendatakse uue ebasobivat tüüpi patareiga, võib tekkida plahvatusoht. Tühjad patareid tuleb võimaluse korral viia vastavasse kogumispunkti. Tühjade patareide äraviskamisel tuleb järgida kohalikke keskkonnakaitse alaseid reegleid.

## 🖺 FIGYELMEZTETÉS

Ha az elemet nem a megfelelő típusúra cseréli, felrobbanhat. Az elemeket lehetőség szerint újra kell hasznosítani. A használt elemeket a helyi környezetvédelmi előírásoknak megfelelően kell kiseleitezni.

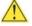

### UZMANĪBU

Pastāv eksplozijas risks, ja baterijas tiek nomainītas ar nepareiza veida baterijām. Ja iespējams, baterijas vajadzētu nodot attiecīgos pieņemšanas punktos. Bateriju izmešanai atkritumos jānotiek saskaņā ar vietējiem vides aizsardzības noteikumiem.

## DĖMESIO

Naudojant netinkamo tipo baterijas įrenginys gali sprogti. Kai tik įmanoma, baterijas reikia naudoti pakartotinai. Panaudotas baterijas išmesti būtina pagal vietinius aplinkos apsaugos nuostatus.

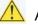

#### 🔼 ATTENZJONI

Riskju ta' splužjoni jekk il-batterija tinbidel b'tip ta' batterija mhux korrett. Il-batteriji għandhom jigu riċiklati fejn hu possibbli. Ir-rimi ta' batteriji użati għandu jsir skond ir-regolamenti ambjentali lokali.

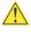

#### OSTRZEŻENIE

Ryzyko wybuchu w przypadku wymiany na baterie niewłaściwego typu. W miarę możliwości baterie należy poddać recyklingowi. Zużytych baterii należy pozbywać się zgodnie z lokalnie obowiązującymi przepisami w zakresie ochrony środowiska.

# **1.6 PCI Express\* Connectors**

The board provides the following PCI Express connectors:

- One PCI Express x16 connector supporting simultaneous transfer speeds up to 8 GBytes/sec
- One PCI Express x1 connector. The x1 interface supports simultaneous transfer speeds up to 500 MBytes/sec

The PCI Express interface supports the PCI Conventional bus configuration mechanism so that the underlying PCI Express architecture is compatible with PCI Conventional compliant operating systems. Additional features of the PCI Express interface include the following:

- Support for the PCI Express enhanced configuration mechanism
- Automatic discovery, link training, and initialization
- Support for Active State Power Management (ASPM)
- SMBus 2.0 support
- Wake# signal supporting wake events from ACPI S1, S3, S4, or S5
- Software compatible with the PCI Power Management Event (PME) mechanism defined in the PCI Power Management Specification Rev. 1.1

# 1.7 IEEE-1394a Connectors

The IEEE-1394a interface addresses interconnection of both computer peripherals and consumer electronics. The IEEE-1394a interface provides a throughput ranging from 100 Mbits/sec to 400 Mbits/sec. The board includes three IEEE-1394a connectors as follows:

- One IEEE-1394a connector located on the back panel.
- Two IEEE-1394a front-panel connectors located on the component side.

| For information about                                     | Refer to                 |
|-----------------------------------------------------------|--------------------------|
| The location of the back panel IEEE-1394a connector       | Figure 16, page 54       |
| The location of the front panel IEEE-1394a connectors     | Figure 17, page 56       |
| The signal names of the front panel IEEE-1394a connectors | Section 2.7.2.6, page 63 |

# 1.8 Legacy I/O Controller

The legacy I/O controller provides the following features:

- One serial port
- One parallel port with Extended Capabilities Port (ECP) and Enhanced Parallel Port (EPP) support
- Serial IRQ interface compatible with serialized IRQ support for PCI Conventional bus systems
- PS/2-style mouse and keyboard interfaces
- Interface for one 1.44 MB or 2.88 MB diskette drive
- Intelligent power management, including a programmable wake-up event interface
- PCI Conventional bus power management support

The BIOS Setup program provides configuration options for the legacy I/O controller.

#### 1.8.1 Serial Port

The Serial port A connector is located on the back panel. The serial port supports data transfers at speeds up to 115.2 kbits/sec with BIOS support.

| For information about                       | Refer to           |
|---------------------------------------------|--------------------|
| The location of the serial port A connector | Figure 16, page 54 |

## 1.8.2 Parallel Port (Optional)

The optional 25-pin D-Sub parallel port connector is located on the back panel. Use the BIOS Setup program to set the parallel port mode.

| For information about                                | Refer to           |
|------------------------------------------------------|--------------------|
| The location of the optional parallel port connector | Figure 16, page 54 |

### 1.8.3 Diskette Drive Controller

The legacy I/O controller supports one diskette drive. Use the BIOS Setup program to configure the diskette drive interface.

| For information about                        | Refer to           |
|----------------------------------------------|--------------------|
| The location of the diskette drive connector | Figure 17, page 56 |

## 1.8.4 Keyboard and Mouse Interface

PS/2 keyboard and mouse connectors are located on the back panel.

#### ■> NOTE

The keyboard is supported in the bottom PS/2 connector and the mouse is supported in the top PS/2 connector. Power to the computer should be turned off before a keyboard or mouse is connected or disconnected.

| For information about                             | Refer to           |
|---------------------------------------------------|--------------------|
| The location of the keyboard and mouse connectors | Figure 16, page 54 |

# 1.9 Audio Subsystem

The board supports the Intel<sup>®</sup> High Definition audio subsystem based on the Sigmatel 9220/9223 audio codec. The audio subsystem supports the following features:

- Advanced jack sense for the back panel audio jacks that enables the audio codec to recognize the device that is connected to an audio port. The back panel audio jacks are capable of retasking according to user's definition, or can be automatically switched depending on the recognized device type.
- Stereo input and output for all back panel jacks
- Line out and Mic in functions for front panel audio jacks
- A signal-to-noise (S/N) ratio of 95 dB

#### 1.9.1 Audio Subsystem Software

Audio software and drivers are available from Intel's World Wide Web site.

| For information about                | Refer to             |
|--------------------------------------|----------------------|
| Obtaining audio software and drivers | Section 1.2, page 15 |

#### 1.9.2 Audio Connectors

The board contains audio connectors on both the back panel and the component side of the board. The front panel audio connector provides mic in and line out signals for the front panel.

| For information about                               | Refer to               |
|-----------------------------------------------------|------------------------|
| The location of the front panel audio connector     | Figure 17, page 56     |
| The signal names of the front panel audio connector | Table 18, page 57      |
| The back panel audio connectors                     | Section 2.7.1, page 54 |

## 1.9.3 8-Channel (7.1) Audio Subsystem

The 8-channel (7.1) audio subsystem includes the following:

- Intel 82801GH I/O Controller Hub (ICH7DH)
- Sigmatel 9220/9223 audio codec
- Microphone input that supports a single dynamic, condenser, or electret microphone

The back panel audio connectors are configurable through the audio device drivers. The available configurable audio ports are shown in Figure 9.

| For information about           | Refer to               |
|---------------------------------|------------------------|
| The back panel audio connectors | Section 2.7.1, page 54 |

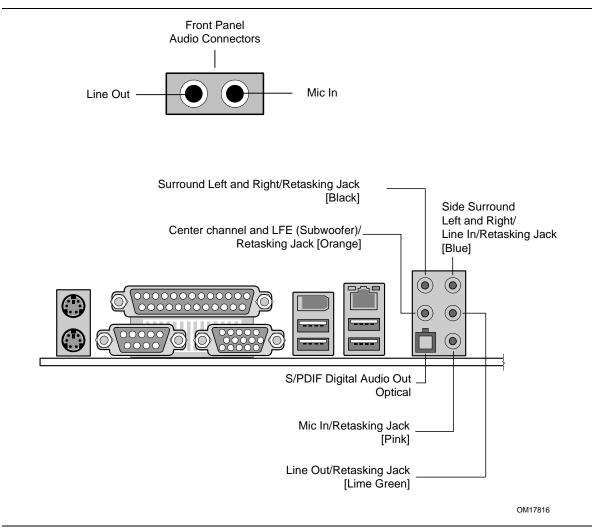

Figure 9. Front/Back Panel Audio Connectors

Figure 10 is a block diagram of the 8-channel (7.1) audio subsystem.

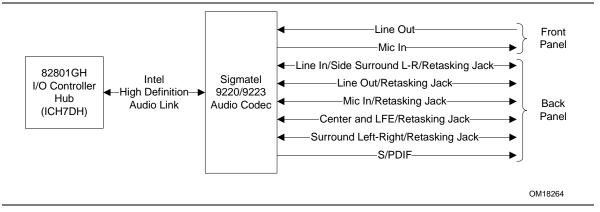

Figure 10. 8-channel (7.1) Audio Subsystem Block Diagram

# 1.10 LAN Subsystem

The LAN subsystem consists of the following:

- Physical layer interface device. As a manufacturing option, the board includes one of the following LAN devices:
  - Intel 82562GZ PLC for 10/100 Mbits/sec Ethernet LAN connectivity
  - Intel 82573L for Gigabit (10/100/1000 Mbits/sec) Ethernet LAN connectivity
- RJ-45 LAN connector with integrated status LEDs

Additional features of the LAN subsystem include:

- CSMA/CD protocol engine
- LAN connect interface that supports the 82562GZ
- PCI Conventional bus power management
  - Supports ACPI technology
  - Supports LAN wake capabilities

## 1.10.1 LAN Subsystem Software

LAN software and drivers are available from Intel's World Wide Web site.

| For information about              | Refer to             |  |
|------------------------------------|----------------------|--|
| Obtaining LAN software and drivers | Section 1.2, page 15 |  |

#### 1.10.2 10/100 Mbits/sec LAN Subsystem

The 10/100 Mbits/sec LAN subsystem consists of the following:

- Intel 82801GH ICH7DH
- Intel 82562GZ PLC
- RJ-45 LAN connector with integrated status LEDs.

#### 1.10.2.1 Intel<sup>®</sup> 82562GZ Physical Layer Interface Device

The Intel 82562GZ provides the following functions:

- 10/100 Ethernet LAN connectivity
- Full device driver compatibility
- Programmable transit threshold
- Configuration EEPROM that contains the MAC address

#### 1.10.2.2 RJ-45 LAN Connector with Integrated LEDs

Two LEDs are built into the RJ-45 LAN connector (shown in Figure 11).

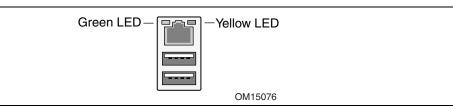

#### Figure 11. LAN Connector LED Locations

Table 5 describes the LED states when the board is powered up and the 10/100 Mbits/sec LAN subsystem is operating.

Table 5. LAN Connector LED States

| LED Color | LED State | Condition                            |
|-----------|-----------|--------------------------------------|
| Green     | Off       | LAN link is not established.         |
|           | On        | LAN link is established.             |
|           | Blinking  | LAN activity is occurring.           |
| Yellow    | Off       | 10 Mbits/sec data rate is selected.  |
|           | On        | 100 Mbits/sec data rate is selected. |

#### 1.10.3 Gigabit LAN Subsystem

The Gigabit (10/100/1000 Mbits/sec) LAN subsystem includes the Intel 82573L controller and an RJ-45 LAN connector with integrated status LEDs.

#### 1.10.3.1 Intel<sup>®</sup> 82573L Gigabit Ethernet Controller

The Intel 82573L Gigabit Ethernet Controller supports the following features:

- PCI Express link
- 10/100/1000 IEEE 802.3 compliant
- Compliant to IEEE 802.3x flow control support
- Jumbo frame support
- TCP, IP, UDP checksum offload
- Transmit TCP segmentation
- Advanced packet filtering
- Full device driver compatibility
- PCI Express Power Management Support

#### 1.10.3.2 RJ-45 LAN Connector with Integrated LEDs

Two LEDs are built into the RJ-45 LAN connector (as shown in Figure 12). Table 6 describes the LED states when the board is powered up and the Gigabit LAN subsystem is operating.

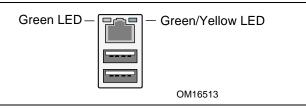

Figure 12. LAN Connector LED Locations

| Table 6. | LAN Connector LED States |
|----------|--------------------------|
|          |                          |

| LED   | Color  | LED State | Condition                             |
|-------|--------|-----------|---------------------------------------|
| Left  | Green  | Off       | LAN link is not established.          |
|       |        | On        | LAN link is established.              |
|       |        | Blinking  | LAN activity is occurring.            |
| Right | N/A    | Off       | 10 Mbits/sec data rate is selected.   |
|       | Green  | On        | 100 Mbits/sec data rate is selected.  |
|       | Yellow | On        | 1000 Mbits/sec data rate is selected. |

# 1.11 Hardware Management Subsystem

The hardware management features enable the board to be compatible with the Wired for Management (WfM) specification. The board has several hardware management features, including the following:

- Chassis intrusion detection
- Fan monitoring and control (through the hardware monitoring and fan control ASIC)
- Thermal and voltage monitoring

## 1.11.1 Hardware Monitoring and Fan Control ASIC

The features of the hardware monitoring and fan control ASIC include:

- Internal ambient temperature sensor
- Two remote thermal diode sensors for direct monitoring of processor temperature and ambient temperature sensing
- Power supply monitoring of five voltages (+5 V, +12 V, +3.3 VSB, +1.5 V, and +VCCP) to detect levels above or below acceptable values
- Thermally monitored closed-loop fan control, for all three fans, that can adjust the fan speed or switch the fans on or off as needed
- SMBus interface

| For information about                                                 | Refer to           |
|-----------------------------------------------------------------------|--------------------|
| The location of the fan connectors and sensors for thermal monitoring | Figure 13, page 38 |

### 1.11.2 Chassis Intrusion and Detection

The board supports a chassis security feature that detects if the chassis cover is removed. The security feature uses a mechanical switch on the chassis that attaches to the chassis intrusion connector. When the chassis cover is removed, the mechanical switch is in the closed position.

| For information about                           | Refer to           |
|-------------------------------------------------|--------------------|
| The location of the chassis intrusion connector | Figure 17, page 56 |

### 1.11.3 Fan Monitoring

Fan monitoring can be implemented using Intel<sup>®</sup> Desktop Utilities or third-party software. The level of monitoring and control is dependent on the hardware monitoring ASIC used with the board.

| For information about               | Refer to                  |
|-------------------------------------|---------------------------|
| The functions of the fan connectors | Section 1.12.2.2, page 42 |

### 1.11.4 Thermal Monitoring

ltem

Figure 13 shows the location of the sensors and fan connectors.

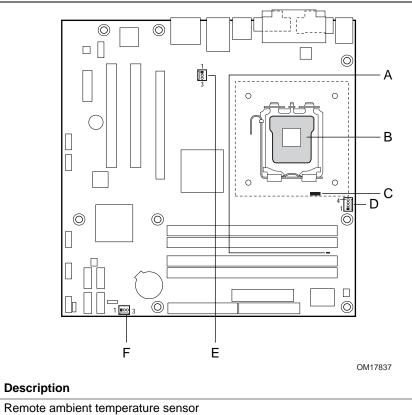

| А | Remote ambient temperature sensor                                                |
|---|----------------------------------------------------------------------------------|
| В | Thermal diode, located on processor die                                          |
| С | Ambient temperature sensor, internal to hardware monitoring and fan control ASIC |
| D | Processor fan                                                                    |
| Е | Rear chassis fan                                                                 |
| F | Front chassis fan                                                                |

Figure 13. Thermal Sensors and Fan Connectors

### **1.12 Power Management**

Power management is implemented at several levels, including:

- Software support through Advanced Configuration and Power Interface (ACPI)
- Hardware support:
  - Power connector
  - Fan connectors
  - LAN wake capabilities
  - Instantly Available PC technology
  - Resume on Ring
  - Wake from USB
  - Wake from PS/2 devices
  - Power Management Event signal (PME#) wake-up support
  - Intel Quick Resume Technology Drivers (Intel QRTD)

### 1.12.1 ACPI

ACPI gives the operating system direct control over the power management and Plug and Play functions of a computer. The use of ACPI with this board requires an operating system that provides full ACPI support. ACPI features include:

- Plug and Play (including bus and device enumeration)
- Power management control of individual devices, add-in boards (some add-in boards may require an ACPI-aware driver), video displays, and hard disk drives
- Methods for achieving less than 15-watt system operation in the power-on/standby sleeping state
- A Soft-off feature that enables the operating system to power-off the computer
- Support for multiple wake-up events (see Table 9 on page 41)
- Support for a front panel power and sleep mode switch

Table 7 lists the system states based on how long the power switch is pressed, depending on how ACPI is configured with an ACPI-aware operating system.

| If the system is in this state…     | and the power switch is<br>pressed for | the system enters this state                   |
|-------------------------------------|----------------------------------------|------------------------------------------------|
| Off<br>(ACPI G2/G5 – Soft off)      | Less than four seconds                 | Power-on<br>(ACPI G0 – working state)          |
| On<br>(ACPI G0 – working state)     | Less than four seconds                 | Soft-off/Standby<br>(ACPI G1 – sleeping state) |
| On<br>(ACPI G0 – working state)     | More than four seconds                 | Fail safe power-off<br>(ACPI G2/G5 – Soft off) |
| Sleep<br>(ACPI G1 – sleeping state) | Less than four seconds                 | Wake-up<br>(ACPI G0 – working state)           |
| Sleep<br>(ACPI G1 – sleeping state) | More than four seconds                 | Power-off<br>(ACPI G2/G5 – Soft off)           |

Table 7. Effects of Pressing the Power Switch

#### 1.12.1.1 System States and Power States

Under ACPI, the operating system directs all system and device power state transitions. The operating system puts devices in and out of low-power states based on user preferences and knowledge of how devices are being used by applications. Devices that are not being used can be turned off. The operating system uses information from applications and user settings to put the system as a whole into a low-power state.

Table 8 lists the power states supported by the board along with the associated system power targets. See the ACPI specification for a complete description of the various system and power states.

| Global States                                                                  | Sleeping States                                                   | Processor<br>States | Device States                                                                                    | Targeted System<br>Power (Note 1)                              |
|--------------------------------------------------------------------------------|-------------------------------------------------------------------|---------------------|--------------------------------------------------------------------------------------------------|----------------------------------------------------------------|
| G0 – working state                                                             | S0 – working                                                      | C0 – working        | D0 – working state.                                                                              | Full power > 30 W                                              |
| G1 – sleeping<br>state                                                         | S1 – Processor<br>stopped                                         | C1 – stop<br>grant  | D1, D2, D3 – device<br>specification<br>specific.                                                | 5 W < power < 52.5 W                                           |
| G1 – sleeping<br>state                                                         | S3 – Suspend to<br>RAM. Context<br>saved to RAM.                  | No power            | D3 – no power<br>except for wake-up<br>logic.                                                    | Power < 5 W (Note 2)                                           |
| G1 – sleeping<br>state                                                         | S4 – Suspend to<br>disk. Context<br>saved to disk.                | No power            | D3 – no power<br>except for wake-up<br>logic.                                                    | Power < 5 W (Note 2)                                           |
| G2/S5                                                                          | S5 – Soft off.<br>Context not saved.<br>Cold boot is<br>required. | No power            | D3 – no power<br>except for wake-up<br>logic.                                                    | Power < 5 W (Note 2)                                           |
| G3 –<br>mechanical off<br>AC power is<br>disconnected<br>from the<br>computer. | No power to the system.                                           | No power            | D3 – no power for<br>wake-up logic,<br>except when<br>provided by battery<br>or external source. | No power to the system.<br>Service can be<br>performed safely. |

Table 8. Power States and Targeted System Power

Notes:

1. Total system power is dependent on the system configuration, including add-in boards and peripherals powered by the system chassis' power supply.

2. Dependent on the standby power consumption of wake-up devices used in the system.

#### 1.12.1.2 One-Watt Standby

In 2001, the U.S. government issued an executive order requiring a reduction in power for appliances and personal computers. This board meets that requirement by operating at 1 W (or less) in S5 (Standby) mode. One-Watt operation applies only to the S5 state when the computer is turned off, but still connected to AC power. One-Watt operation does not apply to the S3 (Suspend to RAM) or S4 (Suspend to disk) states.

Newer energy-efficient power supplies using less than 0.5 W (in Standby mode) may also be needed to achieve this goal.

#### 1.12.1.3 Wake-up Devices and Events

Table 9 lists the devices or specific events that can wake the computer from specific states.

| These devices/events can wake up the computer | from this state       |
|-----------------------------------------------|-----------------------|
| LAN                                           | S1, S3, S4, S5 (Note) |
| Modem (back panel Serial Port A)              | S1, S3                |
| PME# signal                                   | S1, S3, S4, S5 (Note) |
| Power switch                                  | S1, S3, S4, S5        |
| PS/2 devices                                  | S1, S3, Visual off    |
| RTC alarm                                     | S1, S3, S4, S5        |
| USB                                           | S1, S3, Visual off    |
| WAKE# signal                                  | S1, S3, S4, S5        |

Table 9. Wake-up Devices and Events

Note: For LAN and PME# signal, S5 is disabled by default in the BIOS Setup program. Setting this option to Power On will enable a wake-up event from LAN in the S5 state.

#### ■> NOTE

The use of these wake-up events from an ACPI state requires an operating system that provides full ACPI support. In addition, software, drivers, and peripherals must fully support ACPI wake events.

### 1.12.2 Hardware Support

# 

Ensure that the power supply provides adequate +5 V standby current if LAN wake capabilities and Instantly Available PC technology features are used. Failure to do so can damage the power supply. The total amount of standby current required depends on the wake devices supported and manufacturing options.

The board provides several power management hardware features, including:

- Power connector
- Fan connectors
- LAN wake capabilities
- Instantly Available PC technology
- Resume on Ring
- Wake from USB
- Wake from PS/2 keyboard
- PME# signal wake-up support
- WAKE# signal wake-up support
- Intel Quick Resume Technology Drivers (Intel QRTD)

LAN wake capabilities and Instantly Available PC technology require power from the +5 V standby line.

Resume on Ring enables telephony devices to access the computer when it is in a power-managed state. The method used depends on the type of telephony device (external or internal).

#### ■> NOTE

The use of Resume on Ring and Wake from USB technologies from an ACPI state requires an operating system that provides full ACPI support.

#### 1.12.2.1 Power Connector

ATX12V-compliant power supplies can turn off the system power through system control. When an ACPI-enabled system receives the correct command, the power supply removes all non-standby voltages.

When resuming from an AC power failure, the computer returns to the power state it was in before power was interrupted (on or off). The computer's response can be set using the Last Power State feature in the BIOS Setup program's Boot menu.

| For information about                        | Refer to           |
|----------------------------------------------|--------------------|
| The location of the main power connector     | Figure 17, page 56 |
| The signal names of the main power connector | Table 23, page 59  |

#### 1.12.2.2 Fan Connectors

The function/operation of the fan connectors is as follows:

- The fans are on when the board is in the S0 or S1 state.
- The fans are off when the board is off or in the S3, S4, or S5 state.
- Each fan connector is wired to a fan tachometer input of the hardware monitoring and fan control ASIC.
- All fan connectors support closed-loop fan control that can adjust the fan speed or switch the fan on or off as needed.
- All fan connectors have a +12 V DC connection.

| For information about                                                 | Refer to           |
|-----------------------------------------------------------------------|--------------------|
| The location of the fan connectors                                    | Figure 17, page 56 |
| The location of the fan connectors and sensors for thermal monitoring | Figure 13, page 38 |
| The signal names of the processor fan connector                       | Table 21, page 58  |
| The signal names of the chassis fan connectors                        | Table 22, page 58  |

#### 1.12.2.3 LAN Wake Capabilities

# 

For LAN wake capabilities, the +5 V standby line for the power supply must be capable of providing adequate +5 V standby current. Failure to provide adequate standby current when implementing LAN wake capabilities can damage the power supply.

LAN wake capabilities enable remote wake-up of the computer through a network. The LAN network adapter monitors network traffic at the Media Independent Interface. Upon detecting a Magic Packet\* frame, the LAN subsystem asserts a wake-up signal that powers up the computer. Depending on the LAN implementation, the board supports LAN wake capabilities with ACPI in the following ways:

- The PCI Express WAKE# signal
- The PCI Conventional bus PME# signal for PCI 2.3 compliant LAN designs
- The onboard LAN subsystem

#### 1.12.2.4 Instantly Available PC Technology

### 

For Instantly Available PC technology, the +5 V standby line for the power supply must be capable of providing adequate +5 V standby current. Failure to provide adequate standby current when implementing Instantly Available PC technology can damage the power supply.

Instantly Available PC technology enables the board to enter the ACPI S3 (Suspend-to-RAM) sleep-state. While in the S3 sleep-state, the computer will appear to be off (the power supply is off, and the front panel LED is amber if dual colored, or off if single colored.) When signaled by a wake-up device or event, the system quickly returns to its last known wake state. Table 9 on page 41 lists the devices and events that can wake the computer from the S3 state.

The board supports the *PCI Bus Power Management Interface Specification*. Add-in boards that also support this specification can participate in power management and can be used to wake the computer.

The use of Instantly Available PC technology requires operating system support and PCI 2.3 compliant add-in cards, PCI Express add-in cards, and drivers.

#### 1.12.2.5 Intel<sup>®</sup> Quick Resume Technology Drivers (Intel<sup>®</sup> QRTD)

The Intel Quick Resume Technology Drivers (Intel QRTD) manage the on and off functions for Intel<sup>®</sup> Viiv<sup>™</sup> platforms and have the following features:

- Instantly turns the Intel Viiv platform off by pressing the power button on the PC or remote control.
- Instantly turns the Intel Viiv platform on by moving the mouse, pressing a key on the keyboard, or pressing the on/off button on the remote control or computer.
- In the Intel QRTD off state, the:
  - Video output stops sending data to the display
  - Audio is muted

- Power continues to the vital components on the system (CPU, memory, and fans, for example).
- The Intel QRTD off state allows tasks that do not require user input to continue in the background.
- Works with the Microsoft Away mode to offer a complete power management offering for ACPI and system standby and hibernate.
- Target resume time is zero to five seconds (about equal to the time it takes for the display to warm up).

# 

Do not open the computer chassis when it is in the Intel QRTD off state. Opening the chassis in this state can cause hardware damage.

#### 1.12.2.6 Resume on Ring

The operation of Resume on Ring can be summarized as follows:

- Resumes operation from ACPI S1 or S3 states
- Detects incoming call similarly for external and internal modems
- Requires modem interrupt be unmasked for correct operation

#### 1.12.2.7 Wake from USB

USB bus activity wakes the computer from ACPI S1 or S3 states.

### ■> NOTE

Wake from USB requires the use of a USB peripheral that supports Wake from USB.

#### 1.12.2.8 Wake from PS/2 Devices

PS/2 device activity wakes the computer from an ACPI S1 or S3 state.

#### 1.12.2.9 PME# Signal Wake-up Support

When the PME# signal on the PCI Conventional bus is asserted, the computer wakes from an ACPI S1, S3, S4, or S5 state (with Wake on PME enabled in BIOS).

#### 1.12.2.10 WAKE# Signal Wake-up Support

When the WAKE# signal on the PCI Express bus is asserted, the computer wakes from an ACPI S1, S3, S4, or S5 state.

#### 1.12.2.11 +5 V Standby Power Indicator LED

The +5 V standby power indicator LED shows that power is still present even when the computer appears to be off. Figure 14 shows the location of the standby power indicator LED.

#### 

If AC power has been switched off and the standby power indicator is still lit, disconnect the power cord before installing or removing any devices connected to the board. Failure to do so could damage the board and any attached devices.

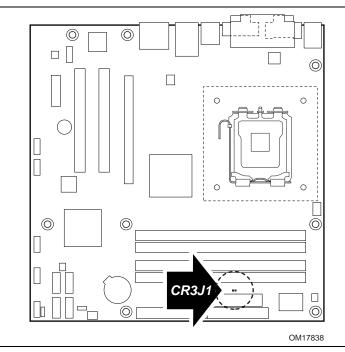

Figure 14. Location of the Standby Power Indicator LED

### 1.13 Trusted Platform Module (Optional)

The optional Trusted Platform Module (TPM) is a component on the desktop board that is specifically designed to enhance platform security above-and-beyond the capabilities of today's software by providing a protected space for key operations and other security critical tasks. Using both hardware and software, the TPM protects encryption and signature keys at their most vulnerable stages—operations when the keys are being used unencrypted in plain-text form. The TPM is specifically designed to shield unencrypted keys and platform authentication information from software-based attacks.

| For information about | Refer to                                |
|-----------------------|-----------------------------------------|
| ТРМ                   | http://www.intel.com/design/motherbd/pm |

Intel Desktop Board D945GPM Technical Product Specification

# What This Chapter Contains

| 2.1  | Memory Resources                       | . 47 |
|------|----------------------------------------|------|
| 2.2  | DMA Channels                           | . 49 |
| 2.3  | Fixed I/O Map                          | . 50 |
|      | PCI Configuration Space Map            |      |
| 2.5  | Interrupts                             |      |
| 2.6  | PCI Conventional Interrupt Routing Map | . 53 |
| 2.7  | Connectors                             | . 54 |
| 2.8  | Jumper Block                           | . 64 |
| 2.9  | Mechanical Considerations              | . 65 |
| 2.10 | Electrical Considerations              | . 68 |
| 2.11 | Thermal Considerations                 | .70  |
| 2.12 | Reliability                            | .72  |
| 2.13 | Environmental                          | .73  |
| 2.14 | Regulatory Compliance                  | .74  |

# 2.1 Memory Resources

### 2.1.1 Addressable Memory

The board utilizes 4 GB of addressable system memory. Typically the address space that is allocated for PCI Conventional bus add-in cards, PCI Express configuration space, BIOS (SPI Flash), and chipset overhead resides above the top of DRAM (total system memory). On a system that has 4 GB of system memory installed, it is not possible to use all of the installed memory due to system address space being allocated for other system critical functions. These functions include the following:

- BIOS/ SPI Flash (2 MB)
- Local APIC (19 MB)
- Digital Media Interface (40 MB)
- Front side bus interrupts (17 MB)
- PCI Express configuration space (256 MB)
- MCH base address registers, internal graphics ranges, PCI Express ports (up to 512 MB)
- Memory-mapped I/O that is dynamically allocated for PCI Conventional and PCI Express addin cards

The amount of installed memory that can be used will vary based on add-in cards and BIOS settings. Figure 15 shows a schematic of the system memory map. All installed system memory can be used when there is no overlap of system addresses.

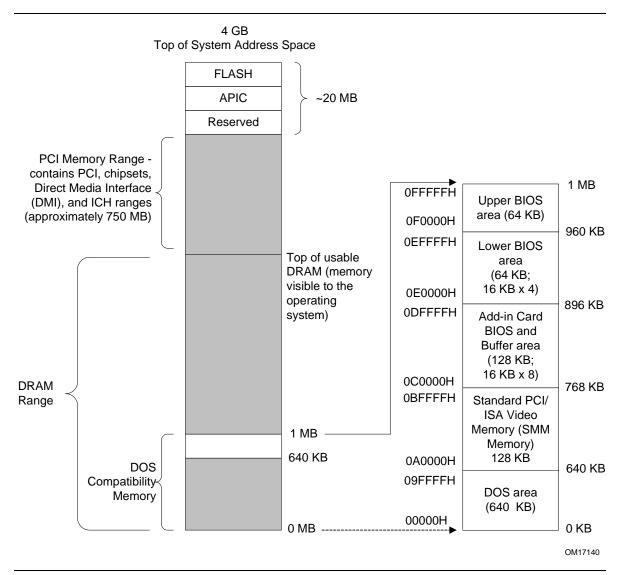

Figure 15. Detailed System Memory Address Map

### 2.1.2 Memory Map

Table 10 lists the system memory map.

| Address Range (decimal) | Address Range (hex) | Size    | Description                                                                                                    |
|-------------------------|---------------------|---------|----------------------------------------------------------------------------------------------------|
| 1024 K - 4194304 K      | 100000 - FFFFFFFF   | 4095 MB | Extended memory                                                                                                   |
| 960 K - 1024 K          | F0000 - FFFFF       | 64 KB   | Runtime BIOS                                                                                                    |
| 896 K - 960 K           | E0000 - EFFFF       | 64 KB   | Reserved                                                                                                    |
| 800 K - 896 K           | C8000 - DFFFF       | 96 KB   | Potential available high DOS<br>memory (open to the PCI<br>Conventional bus). Dependent on<br>video adapter used. |
| 640 K - 800 K           | A0000 - C7FFF       | 160 KB  | Video memory and BIOS                                                                                             |
| 639 K - 640 K           | 9FC00 - 9FFFF       | 1 KB    | Extended BIOS data (movable by memory manager software)                                                           |
| 512 K - 639 K           | 80000 - 9FBFF       | 127 KB  | Extended conventional memory                                                                                      |
| 0 K - 512 K             | 00000 - 7FFFF       | 512 KB  | Conventional memory                                                                                               |

#### Table 10. System Memory Map

# 2.2 DMA Channels

#### Table 11. DMA Channels

| DMA Channel Number | Data Width   | System Resource                |
|--------------------|--------------|--------------------------------|
| 0                  | 8 or 16 bits | Open                           |
| 1                  | 8 or 16 bits | Parallel port                  |
| 2                  | 8 or 16 bits | Diskette drive                 |
| 3                  | 8 or 16 bits | Parallel port (for ECP or EPP) |
| 4                  | 8 or 16 bits | DMA controller                 |
| 5                  | 16 bits      | Open                           |
| 6                  | 16 bits      | Open                           |
| 7                  | 16 bits      | Open                           |

# 2.3 Fixed I/O Map

| Table 12. | I/O Map |
|-----------|---------|
|-----------|---------|

| Address (hex)        | Size      | Description                                                                                           |
|----------------------|-----------|----------------------------------------------------------------------------------------------------|
| 0000 - 00FF          | 256 bytes | Used by the Desktop Board D945GPM. Refer to the ICH7DH data sheet for dynamic addressing information. |
| 0170 - 0177          | 8 bytes   | Secondary Parallel ATA IDE channel command block                                                      |
| 01F0 - 01F7          | 8 bytes   | Primary Parallel ATA IDE channel command block                                                        |
| 0228 - 022F (Note 1) | 8 bytes   | LPT3                                                                                                  |
| 0278 - 027F (Note 1) | 8 bytes   | LPT2                                                                                                  |
| 02E8 - 02EF (Note 1) | 8 bytes   | COM4                                                                                                  |
| 02F8 - 02FF (Note 1) | 8 bytes   | COM2                                                                                                  |
| 0374 - 0377          | 4 bytes   | Secondary Parallel ATA IDE channel control block                                                      |
| 0377, bits 6:0       | 7 bits    | Secondary IDE channel status port                                                                     |
| 0378 - 037F          | 8 bytes   | LPT1                                                                                                  |
| 03E8 - 03EF          | 8 bytes   | COM3                                                                                                  |
| 03F0 - 03F5          | 6 bytes   | Diskette channel                                                                                      |
| 03F4 – 03F7          | 1 byte    | Primary Parallel ATA IDE channel control block                                                        |
| 03F8 - 03FF          | 8 bytes   | COM1                                                                                                  |
| 04D0 - 04D1          | 2 bytes   | Edge/level triggered PIC                                                                              |
| LPTn + 400           | 8 bytes   | ECP port, LPTn base address + 400h                                                                    |
| 0CF8 - 0CFB (Note 2) | 4 bytes   | PCI Conventional bus configuration address register                                                   |
| 0CF9 (Note 3)        | 1 byte    | Reset control register                                                                                |
| 0CFC - 0CFF          | 4 bytes   | PCI Conventional bus configuration data register                                                      |
| FFA0 - FFA7          | 8 bytes   | Primary Parallel ATA IDE bus master registers                                                         |
| FFA8 - FFAF          | 8 bytes   | Secondary Parallel ATA IDE bus master registers                                                       |

Notes:

1. Default, but can be changed to another address range

2. Dword access only

3. Byte access only

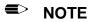

Some additional I/O addresses are not available due to ICH7DH address aliasing. The ICH7DH data sheet provides more information on address aliasing.

| For information about           | Refer to             |
|---------------------------------|----------------------|
| Obtaining the ICH7DH data sheet | Section 1.2, page 15 |

# 2.4 PCI Configuration Space Map

| Bus<br>Number (hex) | Device<br>Number (hex) | Function<br>Number (hex) | Description                                       |
|---------------------|------------------------|--------------------------|---------------------------------------------------|
| 00                  | 00                     | 00                       | Memory controller of Intel 82945G component       |
| 00                  | 01                     | 00                       | PCI Express x16 graphics port (Note 1)            |
| 00                  | 02                     | 00                       | Integrated graphics controller                    |
| 00                  | 1B                     | 00                       | Intel High Definition Audio Controller            |
| 00                  | 1C                     | 00                       | PCI Express port 1                                |
| 00                  | 1C                     | 01                       | PCI Express port 2                                |
| 00                  | 1C                     | 02                       | PCI Express port 3                                |
| 00                  | 1C                     | 03                       | PCI Express port 4                                |
| 00                  | 1D                     | 00                       | USB UHCI controller 1                             |
| 00                  | 1D                     | 01                       | USB UHCI controller 2                             |
| 00                  | 1D                     | 02                       | USB UHCI controller 3                             |
| 00                  | 1D                     | 03                       | USB UHCI controller 4                             |
| 00                  | 1D                     | 07                       | EHCI controller                                   |
| 00                  | 1E                     | 00                       | PCI bridge                                        |
| 00                  | 1F                     | 00                       | PCI controller                                    |
| 00                  | 1F                     | 01                       | Parallel ATA IDE controller                       |
| 00                  | 1F                     | 02                       | Serial ATA controller                             |
| 00                  | 1F                     | 03                       | SMBus controller                                  |
| (Note 2)            | 00                     | 00                       | Gigabit LAN controller (if present)               |
| (Note 2)            | 00                     | 00                       | PCI Conventional bus connector 1                  |
| (Note 2)            | 01                     | 00                       | PCI Conventional bus connector 2                  |
| (Note 2)            | 05                     | 00                       | IEEE-1394a controller                             |
| (Note 2)            | 08                     | 00                       | Intel 82562 10/100 Mbits/sec LAN PLC (if present) |
| 01                  | 00                     | 00                       | PCI Express video controller (if present)         |

Table 13. PCI Configuration Space Map

Notes:

1. Present only when a PCI Express x16 graphics card is installed.

2. Bus number is dynamic and can change based on add-in cards used.

### 2.5 Interrupts

The interrupts can be routed through either the Programmable Interrupt Controller (PIC) or the Advanced Programmable Interrupt Controller (APIC) portion of the ICH7DH component. The PIC is supported in Windows 98 SE and Windows ME and uses the first 16 interrupts. The APIC is supported in Windows 2000 and Windows XP and supports a total of 24 interrupts.

| IRQ                    | System Resource                                                                   |
|------------------------|-----------------------------------------------------------------------------------|
| NMI                    | I/O channel check                                                                 |
| 0                      | Reserved, interval timer                                                          |
| 1                      | Reserved, keyboard buffer full                                                    |
| 2                      | Reserved, cascade interrupt from slave PIC                                        |
| 3                      | User available                                                                    |
| 4                      | COM1 (Note 1)                                                                     |
| 5                      | User available                                                                    |
| 6                      | Diskette drive                                                                    |
| 7                      | LPT1 (Note 1)                                                                     |
| 8                      | Real-time clock                                                                   |
| 9                      | User available                                                                    |
| 10                     | User available                                                                    |
| 11                     | User available                                                                    |
| 12                     | Onboard mouse port (if present, else user available)                              |
| 13                     | Reserved, math coprocessor                                                        |
| 14                     | Primary Parallel ATA/Serial ATA – Legacy Mode (if present, else user available)   |
| 15                     | Secondary Parallel ATA/Serial ATA – Legacy Mode (if present, else user available) |
| 16 <sup>(Note 2)</sup> | User available (through PIRQA)                                                    |
| 17 <sup>(Note 2)</sup> | User available (through PIRQB)                                                    |
| 18 (Note 2)            | User available (through PIRQC)                                                    |
| 19 <sup>(Note 2)</sup> | User available (through PIRQD)                                                    |
| 20 (Note 2)            | User available (through PIRQE)                                                    |
| 21 (Note 2)            | User available (through PIRQF)                                                    |
| 22 (Note 2)            | User available (through PIRQG)                                                    |
| 23 (Note 2)            | User available (through PIRQH)                                                    |

#### Table 14. Interrupts

Notes:

1. Default, but can be changed to another IRQ.

2. Available in APIC mode only.

### 2.6 PCI Conventional Interrupt Routing Map

This section describes interrupt sharing and how the interrupt signals are connected between the PCI Conventional bus connectors and onboard PCI Conventional devices. The PCI Conventional specification describes how interrupts can be shared between devices attached to the PCI Conventional bus. In most cases, the small amount of latency added by interrupt sharing does not affect the operation or throughput of the devices. In some special cases where maximum performance is needed from a device, a PCI Conventional device should not share an interrupt with other PCI Conventional devices. Use the following information to avoid sharing an interrupt with a PCI Conventional add-in card.

PCI Conventional devices are categorized as follows to specify their interrupt grouping:

- INTA: By default, all add-in cards that require only one interrupt are in this category. For almost all cards that require more than one interrupt, the first interrupt on the card is also classified as INTA.
- INTB: Generally, the second interrupt on add-in cards that require two or more interrupts is classified as INTB. (This is not an absolute requirement.)
- INTC and INTD: Generally, a third interrupt on add-in cards is classified as INTC and a fourth interrupt is classified as INTD.

The ICH7DH has eight Programmable Interrupt Request (PIRQ) input signals. All PCI Conventional interrupt sources either onboard or from a PCI Conventional add-in card connect to one of these PIRQ signals. Some PCI Conventional interrupt sources are electrically tied together on the board and therefore share the same interrupt. Table 15 shows an example of how the PIRQ signals are routed.

#### Table 15. PCI Interrupt Routing Map

|                       | ICH7DH PIRQ Signal Name |       |       |       |       |       |       |       |
|-----------------------|-------------------------|-------|-------|-------|-------|-------|-------|-------|
| PCI Interrupt Source  | PIRQA                   | PIRQB | PIRQC | PIRQD | PIRQE | PIRQF | PIRQG | PIRQH |
| IEEE-1394a controller |                         | INTA  |       |       |       |       |       |       |
| PCI bus connector 1   |                         |       |       |       | INTD  | INTA  | INTB  | INTC  |
| PCI bus connector 2   |                         |       |       |       | INTC  | INTB  | INTA  | INTD  |
| ICH7DH LAN            |                         | INTA  |       |       |       |       |       |       |

#### ■> NOTE

In PIC mode, the ICH7DH can connect each PIRQ line internally to one of the IRQ signals (3, 4, 5, 6, 7, 9, 10, 11, 12, 14, and 15). Typically, a device that does not share a PIRQ line will have a unique interrupt. However, in certain interrupt-constrained situations, it is possible for two or more of the PIRQ lines to be connected to the same IRQ signal. Refer to Table 14 for the allocation of PIRQ lines to IRQ signals in APIC mode.

PCI interrupt assignments to the USB ports, Serial ATA ports, and PCI Express ports are dynamic.

# 2.7 Connectors

#### 

*Only the following connectors have overcurrent protection: back panel USB, front panel USB, and PS/2.* 

The other internal connectors are not overcurrent protected and should connect only to devices inside the computer's chassis, such as fans and internal peripherals. Do not use these connectors to power devices external to the computer's chassis. A fault in the load presented by the external devices could cause damage to the computer, the power cable, and the external devices themselves.

This section describes the board's connectors. The connectors can be divided into these groups:

- Back panel I/O connectors
- Component-side I/O connectors (see page 54)

### 2.7.1 Back Panel Connectors

Figure 16 shows the location of the back panel connectors. The back panel connectors are color-coded. The figure legend (Table 16) lists the colors used (when applicable).

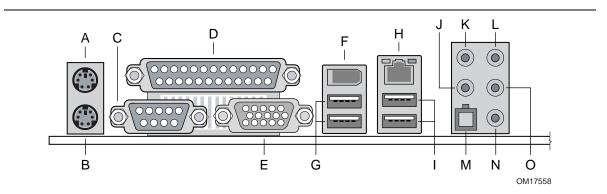

Figure 16. Back Panel Connectors

Table 16 lists the back panel connectors identified in Figure 16.

#### ■> NOTE

The back panel audio line out connector is designed to power headphones or amplified speakers only. Poor audio quality occurs if passive (non-amplified) speakers are connected to this output.

| Item/callout<br>from Figure 16 | Description                                                                               |
|--------------------------------|-------------------------------------------------------------------------------------------|
| A                              | PS/2 mouse port [Green]                                                                   |
| В                              | PS/2 keyboard port [Purple]                                                               |
| С                              | Serial port A [Teal]                                                                      |
| D                              | Parallel port [Burgundy] (optional)                                                       |
| E                              | VGA port                                                                                  |
| F                              | IEEE-1394a connector                                                                      |
| G                              | USB ports (two)                                                                           |
| Н                              | LAN                                                                                       |
| I                              | USB ports (two)                                                                           |
| J                              | Center channel and LFE (subwoofer) audio out/ Retasking Jack [Orange]                     |
| К                              | Surround left/right channel audio out/Retasking Jack [Black]                              |
| L                              | Audio line in/Retasking Jack [Blue]                                                       |
| М                              | Digital audio out optical                                                                 |
| N                              | Mic in/Retasking Jack [Pink]                                                              |
| 0                              | Front left/right channel audio out/Two channel audio line out/Retasking Jack [Lime green] |

 Table 16.
 Back Panel Connectors Shown in Figure 16

### 2.7.2 Component-side Connectors

Figure 17 shows the locations of the component-side connectors.

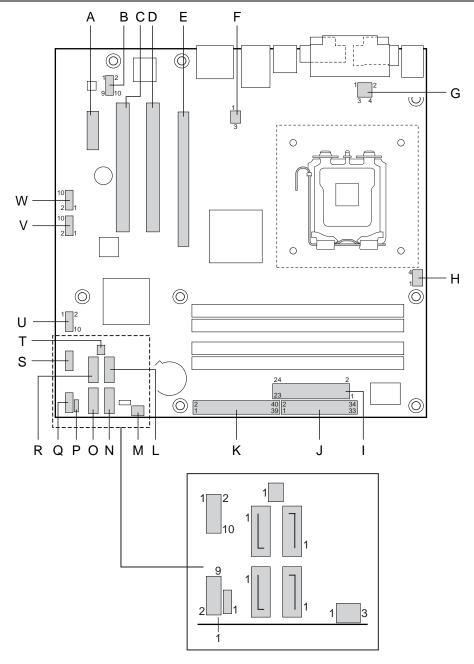

OM18269

Figure 17. Component-side Connectors

Table 17 lists the component-side connectors identified in Figure 17.

| Item/callout<br>from Figure 17 | Description                                  |
|--------------------------------|----------------------------------------------|
| A                              | PCI Express x1 bus add-in card connector     |
| В                              | Front panel audio connector                  |
| С                              | PCI Conventional bus add-in card connector 2 |
| D                              | PCI Conventional bus add-in card connector 1 |
| E                              | PCI Express x16 bus add-in card connector    |
| F                              | Rear chassis fan connector                   |
| G                              | +12V power connector (ATX12V)                |
| Н                              | Processor fan connector                      |
| I                              | Power connector                              |
| J                              | Diskette drive connector                     |
| К                              | Parallel ATA IDE connector                   |
| L                              | Serial ATA connector 3                       |
| М                              | Front chassis fan connector                  |
| Ν                              | Serial ATA connector 2                       |
| 0                              | Serial ATA connector 0                       |
| Р                              | Auxiliary front panel power LED connector    |
| Q                              | Front panel connector                        |
| R                              | Serial ATA connector 1                       |
| S                              | Front panel USB connector                    |
| Т                              | Chassis intrusion connector                  |
| U                              | Front panel USB connector                    |
| V                              | Front panel IEEE-1394a connector             |
| W                              | Front panel IEEE-1394a connector             |

 Table 17.
 Component-side Connectors Shown in Figure 17

#### Table 18. Front Panel Audio Connector

| Pin | Signal Name                                                        | Pin | Signal Name                                      |
|-----|--------------------------------------------------------------------|-----|--------------------------------------------------|
| 1   | Port E [Port 1] Left Channel                                       | 2   | Ground                                           |
| 3   | Port E [Port 1] Right Channel                                      | 4   | Presence# (dongle present)                       |
| 5   | Port F [Port 2] Right Channel                                      | 6   | Port E [Port 1] Sense return<br>(jack detection) |
| 7   | Port E [Port 1] and Port F [Port 2]<br>Sense send (jack detection) | 8   | Кеу                                              |
| 9   | Port F [Port 2] Left Channel                                       | 10  | Port F [Port 2] Sense return<br>(jack detection) |

# **\*** INTEGRATOR'S NOTE

The front panel audio connector is colored yellow.

| Pin | Signal Name |
|-----|-------------|
| 1   | Intruder    |
| 2   | Ground      |

#### Table 19. Chassis Intrusion Connector

#### Table 20. Serial ATA Connectors

| Pin | Signal Name |
|-----|-------------|
| 1   | Ground      |
| 2   | ТХР         |
| 3   | TXN         |
| 4   | Ground      |
| 5   | RXN         |
| 6   | RXP         |
| 7   | Ground      |

#### Table 21. Processor Fan Connector

| Pin | Signal Name |
|-----|-------------|
| 1   | Ground      |
| 2   | +12 V       |
| 3   | FAN_TACH    |
| 4   | FAN_CONTROL |

#### Table 22. Front and Rear Chassis Fan Connectors

| Pin | Signal Name |
|-----|-------------|
| 1   | FAN_CONTROL |
| 2   | +12 V       |
| 3   | FAN_TACH    |

#### 2.7.2.1 Power Supply Connectors

The board has power supply connectors:

- Main power a 2 x 12 connector. This connector is compatible with 2 x 10 connectors previously used on Intel Desktop boards. The board supports the use of ATX12V power supplies with either 2 x 10 or 2 x 12 main power cables. When using a power supply with a 2 x 10 main power cable, attach that cable on the rightmost pins of the main power connector, leaving pins 11, 12, 23, and 24 unconnected.
- ATX12V power a 2 x 2 connector. This connector provides power directly to the processor voltage regulator and must always be used. Failure to do so will prevent the board from booting.

# 🛠 INTEGRATOR'S NOTE

When using high wattage PCI Express x16 graphics cards, use a power supply with a 2 x 12 main power cable. The 2 x 12 main power cable can provide up to 144 W of power from the +12 V rail.

| Pin | Signal Name                    | Pin | Signal Name                         |
|-----|--------------------------------|-----|-------------------------------------|
| 1   | +3.3 V                         | 13  | +3.3 V                              |
| 2   | +3.3 V                         | 14  | -12 V                               |
| 3   | Ground                         | 15  | Ground                              |
| 4   | +5 V                           | 16  | PS-ON# (power supply remote on/off) |
| 5   | Ground                         | 17  | Ground                              |
| 6   | +5 V                           | 18  | Ground                              |
| 7   | Ground                         | 19  | Ground                              |
| 8   | PWRGD (Power Good)             | 20  | No connect                          |
| 9   | +5 V (Standby)                 | 21  | +5 V                                |
| 10  | +12 V                          | 22  | +5 V                                |
| 11  | +12 V <sup>(Note)</sup>        | 23  | +5 V (Note)                         |
| 12  | 2 x 12 connector detect (Note) | 24  | Ground <sup>(Note)</sup>            |

Table 23. Main Power Connector

Note: When using a 2 x 10 power supply cable, this pin will be unconnected.

#### Table 24. ATX12V Power Connector

| Pin | Signal Name | Pin | Signal Name |
|-----|-------------|-----|-------------|
| 1   | Ground      | 2   | Ground      |
| 3   | +12 V       | 4   | +12 V       |

#### 2.7.2.2 Add-in Card Connectors

The board has the following add-in card connectors:

- PCI Express x16: one connector supporting simultaneous transfer speeds up to 8 GBytes/sec.
- PCI Express x1: one PCI Express x1 connector. The x1 interface supports simultaneous transfer speeds up to 500 MBytes/sec.
- PCI Conventional (rev 2.3 compliant) bus: two PCI Conventional bus add-in card connectors. The SMBus is routed to PCI Conventional bus connector 2 only (ATX expansion slot 6). PCI Conventional bus add-in cards with SMBus support can access sensor data and other information residing on the board.

Note the following considerations for the PCI Conventional bus connectors:

- All of the PCI Conventional bus connectors are bus master capable.
- SMBus signals are routed to PCI Conventional bus connector 2. This enables PCI Conventional bus add-in boards with SMBus support to access sensor data on the boards. The specific SMBus signals are as follows:
  - The SMBus clock line is connected to pin A40.
  - The SMBus data line is connected to pin A41.

#### ■> NOTE

The PCI Express x16 connector is configured to support only a PCI Express x1 link when the Intel GMA950 graphics controller is enabled.

#### 2.7.2.3 Auxiliary Front Panel Power/Sleep LED Connector

Pins 1 and 3 of this connector duplicate the signals on pins 2 and 4 of the front panel connector.

| Pin | Signal Name   | In/Out | Description            |
|-----|---------------|--------|------------------------|
| 1   | HDR_BLNK_GRN  | Out    | Front panel green LED  |
| 2   | Not connected |        |                        |
| 3   | HDR_BLNK_YEL  | Out    | Front panel yellow LED |

Table 25. Auxiliary Front Panel Power/Sleep LED Connector

#### 2.7.2.4 Front Panel Connector

This section describes the functions of the front panel connector. Table 26 lists the signal names of the front panel connector. Figure 18 is a connection diagram for the front panel connector.

| Pin                                 | Signal    | In/Out | Description                                   | Pin     | Signal              | In/Out            | Description               |
|-------------------------------------|-----------|--------|-----------------------------------------------|---------|---------------------|-------------------|---------------------------|
| Hard Drive Activity LED<br>[Yellow] |           |        |                                               |         | ower LEI<br>[Green] | )                 |                           |
| 1                                   | HD_PWR    | Out    | Hard disk LED pull-up (750 $\Omega$ ) to +5 V | 2       | HDR_BLNK_<br>GRN    | Out               | Front panel green<br>LED  |
| 3                                   | HAD#      | Out    | Hard disk active LED                          | 4       | HDR_BLNK_<br>YEL    | Out               | Front panel yellow<br>LED |
| Reset Switch<br>[Purple]            |           |        |                                               |         | On/                 | Off Swit<br>[Red] | ch                        |
| 5                                   | Ground    |        | Ground                                        | 6       | FPBUT_IN            | In                | Power switch              |
| 7                                   | FP_RESET# | In     | Reset switch                                  | 8       | Ground              |                   | Ground                    |
| Power                               |           |        | Not                                           | Connect | ed                  |                   |                           |
| 9                                   | +5 V      |        | Power                                         | 10      | N/C                 |                   | Not connected             |

 Table 26.
 Front Panel Connector

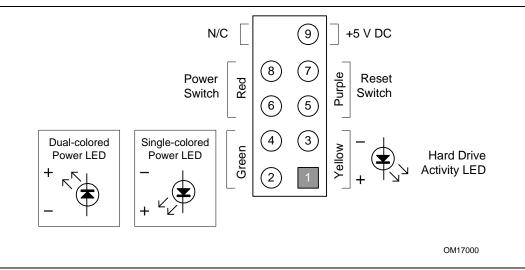

Figure 18. Connection Diagram for Front Panel Connector

#### 2.7.2.4.1 Hard Drive Activity LED Connector [Yellow]

Pins 1 and 3 [Yellow] can be connected to an LED to provide a visual indicator that data is being read from or written to a hard drive. Proper LED function requires one of the following:

- A Serial ATA hard drive connected to an onboard Serial ATA connector
- An IDE hard drive connected to an onboard IDE connector

#### 2.7.2.4.2 Reset Switch Connector [Purple]

Pins 5 and 7 [Purple] can be connected to a momentary single pole, single throw (SPST) type switch that is normally open. When the switch is closed, the board resets and runs the POST.

#### 2.7.2.4.3 Power/Sleep LED Connector [Green]

Pins 2 and 4 [Green] can be connected to a one- or two-color LED. Table 27 shows the possible states for a one-color LED. Table 28 shows the possible states for a two-color LED.

Table 27. States for a One-Color Power LED

| LED State    | Description        |
|--------------|--------------------|
| Off          | Power off/sleeping |
| Steady Green | Running            |

| LED State     | Description |
|---------------|-------------|
| Off           | Power off   |
| Steady Green  | Running     |
| Steady Yellow | Sleeping    |

#### ■> NOTE

The colors listed in Table 27 and Table 28 are suggested colors only. Actual LED colors are product- or customer-specific.

#### 2.7.2.4.4 Power Switch Connector [Red]

Pins 6 and 8 [Red] can be connected to a front panel momentary-contact power switch. The switch must pull the SW\_ON# pin to ground for at least 50 ms to signal the power supply to switch on or off. (The time requirement is due to internal debounce circuitry on the board.) At least two seconds must pass before the power supply will recognize another on/off signal.

#### 2.7.2.5 Front Panel USB Connectors

Figure 19 is a connection diagram for the front panel USB connectors.

### **X** INTEGRATOR'S NOTES

- The +5 VDC power on the USB connector is fused.
- Pins 1, 3, 5, and 7 comprise one USB port.
- Pins 2, 4, 6, and 8 comprise one USB port.
- Use only a front panel USB connector that conforms to the USB 2.0 specification for highspeed USB devices.

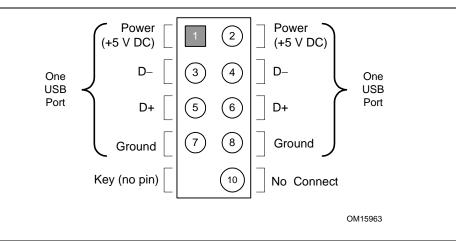

Figure 19. Connection Diagram for Front Panel USB Connectors

#### 2.7.2.6 Front Panel IEEE 1394a Connectors

Figure 20 is a connection diagram for the IEEE 1394a connectors.

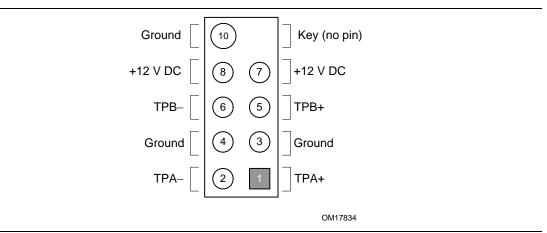

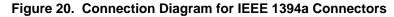

#### **\*** INTEGRATOR'S NOTES

- The IEEE 1394a connectors are colored blue.
- The +12 V DC power on the IEEE 1394a connectors is fused.
- Each IEEE 1394a connector provides one IEEE 1394a port.

# 2.8 Jumper Block

#### 

Do not move the jumper with the power on. Always turn off the power and unplug the power cord from the computer before changing a jumper setting. Otherwise, the board could be damaged.

Figure 21 shows the location of the jumper block. The jumper block determines the BIOS Setup program's mode. Table 29 describes the jumper settings for the three modes: normal, configure, and recovery. When the jumper is set to configure mode and the computer is powered-up, the BIOS compares the processor version and the microcode version in the BIOS and reports if the two match.

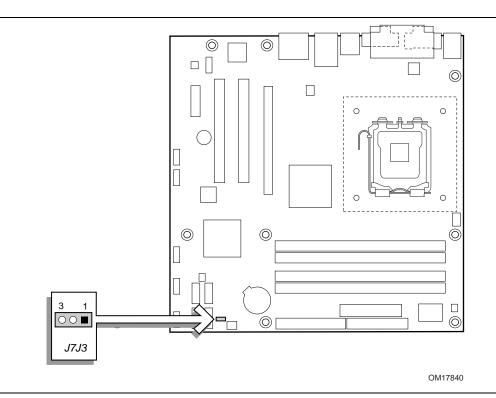

Figure 21. Location of the Jumper Block

| Table 29. | <b>BIOS Setup</b> | Configuration | <b>Jumper Settings</b> |
|-----------|-------------------|---------------|------------------------|
|           |                   |               |                        |

| Function/Mode | Jumper | Setting | Configuration                                                                         |
|---------------|--------|---------|---------------------------------------------------------------------------------------|
| Normal        | 1-2    | 3 0 1   | The BIOS uses current configuration information and passwords for booting.            |
| Configure     | 2-3    | 3       | After the POST runs, Setup runs automatically. The maintenance menu is displayed.     |
| Recovery      | None   | 3 0001  | The BIOS attempts to recover the BIOS configuration. A recovery diskette is required. |

### 2.9 Mechanical Considerations

### 2.9.1 Form Factor

The board is designed to fit into an ATX- or microATX-form-factor chassis. Figure 22 illustrates the mechanical form factor of the board. Dimensions are given in inches [millimeters]. The outer dimensions are 9.60 inches by 9.60 inches [243.84 millimeters by 243.84 millimeters]. Location of the I/O connectors and mounting holes are in compliance with the ATX specification.

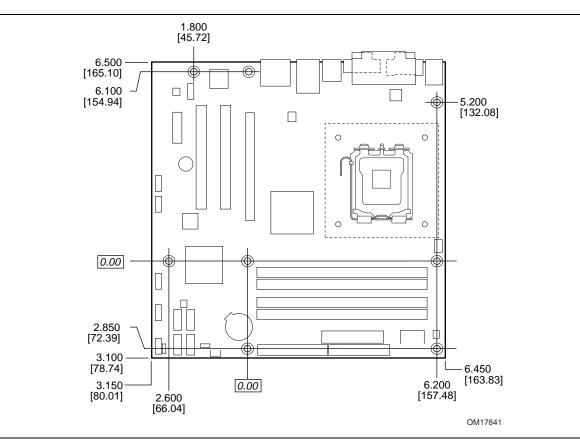

Figure 22. Board Dimensions

### 2.9.2 I/O Shield

The back panel I/O shield for the board must meet specific dimension and material requirements. Systems based on this board need the back panel I/O shield to pass certification testing. Figure 23 shows the I/O shield for boards with the optional parallel port connector. Figure 24 shows the I/O shield for boards without the optional parallel port connector. Dimensions are given in millimeters [inches]. The figures also indicate the position of each cutout. Additional design considerations for I/O shields relative to chassis requirements are described in the ATX specification.

#### NOTE

The I/O shield drawings in this document are for reference only.

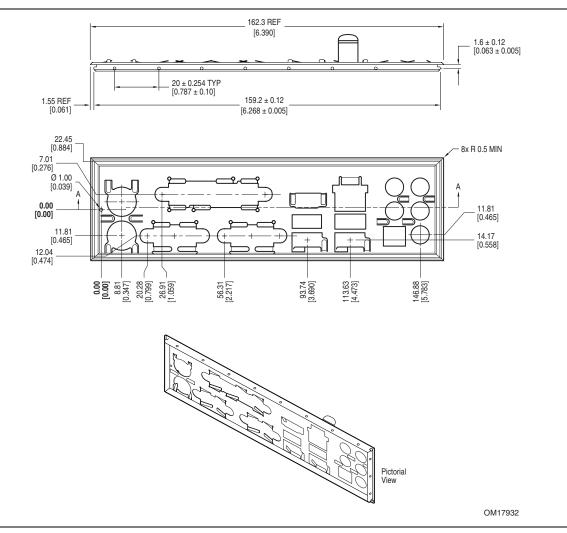

Figure 23. I/O Shield Dimensions for Boards with the Optional Parallel Port Connector

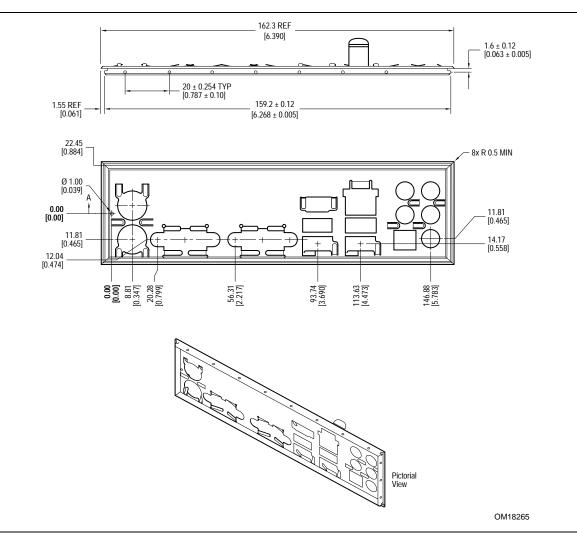

Figure 24. I/O Shield Dimensions for Boards without the Optional Parallel Port Connector

# 2.10 Electrical Considerations

### 2.10.1 DC Loading

Table 30 lists the DC loading characteristics of the boards. This data is based on a DC analysis of all active components within the board that impact its power delivery subsystems. The analysis does not include PCI add-in cards. Minimum values assume a light load placed on the board that is similar to an environment with no applications running and no USB current draw. Maximum values assume a load placed on the board that is similar to a heavy gaming environment with a 500 mA current draw per USB port. These calculations are not based on specific processor values or memory configurations but are based on the minimum and maximum current draw possible from the board's power delivery subsystems to the processor, memory, and USB ports.

Use the datasheets for add-in cards, such as PCI, to determine the overall system power requirements. The selection of a power supply at the system level is dependent on the system's usage model and not necessarily tied to a particular processor speed.

|                 |          |        |      | DC Current at: |        |                            |
|-----------------|----------|--------|------|----------------|--------|----------------------------|
| Mode            | DC Power | +3.3 V | +5 V | +12 V          | -12 V  | +5 VSB                     |
| Minimum loading | 275 W    | 3.5 A  | 12 A | 17 A           | 0 A    | 0.34 A (S0)<br>1.00 A (S3) |
| Maximum loading | 500 W    | 16 A   | 23 A | 29 A           | 0.20 A | 0.34 A (S0)<br>1.10 A (S3) |

#### Table 30. DC Loading Characteristics

### 2.10.2 Add-in Board Considerations

The boards are designed to provide 2 A (average) of +5 V current for each add-in board. The total +5 V current draw for both boards is as follows: a fully loaded D945GPM board (all three expansion slots and the PCI Express x16 slot filled) must not exceed 8 A.

### 2.10.3 Fan Connector Current Capability

# 

The processor fan must be connected to the processor fan connector, not to a chassis fan connector. Connecting the processor fan to a chassis fan connector may result in onboard component damage that will halt fan operation.

Table 31 lists the current capability of the fan connectors.

| Fan Connector     | Maximum Available Current |
|-------------------|---------------------------|
| Processor fan     | 3.0 A                     |
| Front chassis fan | 1.5 A                     |
| Rear chassis fan  | 1.5 A                     |

Table 31. Fan Connector Current Capability

### 2.10.4 Power Supply Considerations

### 

The +5 V standby line for the power supply must be capable of providing adequate +5 V standby current. Failure to do so can damage the power supply. The total amount of standby current required depends on the wake devices supported and manufacturing options.

System integrators should refer to the power usage values listed in Table 30 when selecting a power supply for use with the board.

Additional power required will depend on configurations chosen by the integrator.

The power supply must comply with the following recommendations found in the indicated sections of the ATX form factor specification.

- The potential relation between 3.3 VDC and +5 VDC power rails (Section 4.2)
- The current capability of the +5 VSB line (Section 4.2.1.2)
- All timing parameters (Section 4.2.1.3)
- All voltage tolerances (Section 4.2.2)

# 2.11 Thermal Considerations

# 

A chassis with a maximum internal ambient temperature of 38 °C at the processor fan inlet is a requirement. Use a processor heatsink that provides omni-directional airflow (similar to the type shown in Figure 25) to maintain required airflow across the processor voltage regulator area.

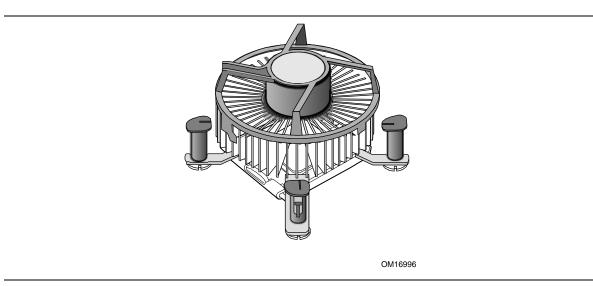

Figure 25. Processor Heatsink for Omni-directional Airflow

#### 

Failure to ensure appropriate airflow may result in reduced performance of both the processor and/or voltage regulator or, in some instances, damage to the board. For a list of chassis that have been tested with Intel desktop boards please refer to the following website:

http://developer.intel.com/design/motherbd/cooling.htm

All responsibility for determining the adequacy of any thermal or system design remains solely with the reader. Intel makes no warranties or representations that merely following the instructions presented in this document will result in a system with adequate thermal performance.

#### 

Ensure that the ambient temperature does not exceed the board's maximum operating temperature. Failure to do so could cause components to exceed their maximum case temperature and malfunction. For information about the maximum operating temperature, see the environmental specifications in Section 2.13.

# 

Ensure that proper airflow is maintained in the processor voltage regulator circuit. Failure to do so may result in damage to the voltage regulator circuit. The processor voltage regulator area (item A in Figure 26) can reach a temperature of up to 85 °C in an open chassis.

Figure 26 shows the locations of the localized high temperature zones.

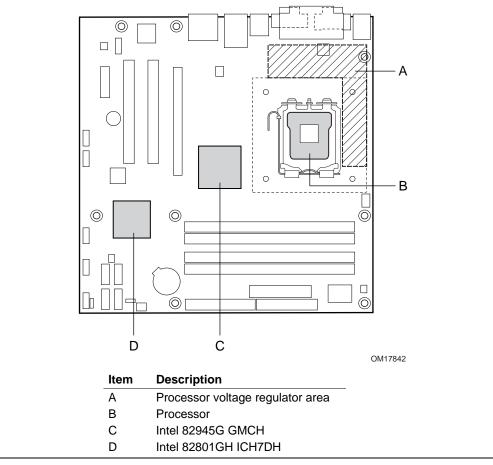

Figure 26. Localized High Temperature Zones

Table 32 provides maximum case temperatures for the components that are sensitive to thermal changes. The operating temperature, current load, or operating frequency could affect case temperatures. Maximum case temperatures are important when considering proper airflow to cool the board.

| Component                 | Maximum Case Temperature                                                                     |  |
|---------------------------|----------------------------------------------------------------------------------------------|--|
| Intel Pentium 4 processor | For processor case temperature, see processor datasheets and processor specification updates |  |
| Intel 82945G GMCH         | 99 °C (under bias)                                                                           |  |
| Intel 82801GH ICH7DH      | 110 °C (under bias, without heatsink)<br>99 °C (under bias, with heatsink)                   |  |

| Table 32. | Thermal Considerations for Components |
|-----------|---------------------------------------|
|-----------|---------------------------------------|

| For information about                                          | Refer to             |
|----------------------------------------------------------------|----------------------|
| Intel Pentium 4 processor datasheets and specification updates | Section 1.2, page 15 |

### 2.12 Reliability

The Mean Time Between Failures (MTBF) prediction is calculated using component and subassembly random failure rates. The calculation is based on the Bellcore Reliability Prediction Procedure, TR-NWT-000332, Issue 4, September 1991. The MTBF prediction is used to estimate repair rates and spare parts requirements.

The MTBF data is calculated from predicted data at 55 °C. The MTBF for the D945GPM board is 113,375 hours.

## 2.13 Environmental

Table 33 lists the environmental specifications for the board.

| Parameter     | Specification                                                                      |                                                                            |                                            |  |
|---------------|------------------------------------------------------------------------------------|----------------------------------------------------------------------------|--------------------------------------------|--|
| Temperature   |                                                                                    |                                                                            |                                            |  |
| Non-Operating | -40 °C to +70 °C                                                                   | -40 °C to +70 °C                                                           |                                            |  |
| Operating     | 0 °C to +55 °C                                                                     |                                                                            |                                            |  |
| Shock         |                                                                                    |                                                                            |                                            |  |
| Unpackaged    | 50 g trapezoidal waveform                                                          | 50 g trapezoidal waveform                                                  |                                            |  |
|               | Velocity change of 170 incl                                                        | Velocity change of 170 inches/second <sup>2</sup>                          |                                            |  |
| Packaged      | Half sine 2 millisecond                                                            |                                                                            |                                            |  |
|               | Product weight (pounds)                                                            | Free fall (inches)                                                         | Velocity change (inches/sec <sup>2</sup> ) |  |
|               | <20                                                                                | 36                                                                         | 167                                        |  |
|               | 21-40                                                                              | 30                                                                         | 152                                        |  |
|               | 41-80                                                                              | 24                                                                         | 136                                        |  |
|               | 81-100                                                                             | 18                                                                         | 118                                        |  |
| Vibration     |                                                                                    | ·                                                                          | ,                                          |  |
| Unpackaged    | 5 Hz to 20 Hz: 0.01 g <sup>2</sup> Hz                                              | 5 Hz to 20 Hz: 0.01 g <sup>2</sup> Hz sloping up to 0.02 g <sup>2</sup> Hz |                                            |  |
|               | 20 Hz to 500 Hz: 0.02 g <sup>2</sup> H                                             | 20 Hz to 500 Hz: 0.02 g <sup>2</sup> Hz (flat)                             |                                            |  |
| Packaged      | 5 Hz to 40 Hz: 0.015 g <sup>2</sup> Hz                                             | 5 Hz to 40 Hz: 0.015 g <sup>2</sup> Hz (flat)                              |                                            |  |
|               | 40 Hz to 500 Hz: 0.015 g <sup>2</sup> Hz sloping down to 0.00015 g <sup>2</sup> Hz |                                                                            |                                            |  |

Table 33. Environmental Specifications

### 2.14 Regulatory Compliance

This section contains the following regulatory compliance information for Desktop Board D945GPM:

- Safety regulations
- European Union Declaration of Conformity statement
- Product Ecology statements
- Electromagnetic Compatibility (EMC) regulations
- Product certification markings

### 2.14.1 Safety Regulations

Desktop Board D945GPM complies with the safety regulations stated in Table 34 when correctly installed in a compatible host system.

| Regulation                      | Title                                                                                     |
|---------------------------------|-------------------------------------------------------------------------------------------|
| UL 60950-1:2003/                | Information Technology Equipment – Safety - Part 1: General                               |
| CSA C22.2 No. 60950-1-03        | Requirements (USA and Canada)                                                             |
| EN 60950-1:2002                 | Information Technology Equipment – Safety - Part 1: General Requirements (European Union) |
| IEC 60950-1:2001, First Edition | Information Technology Equipment – Safety - Part 1: General Requirements (International)  |

#### Table 34. Safety Regulations

### 2.14.2 European Union Declaration of Conformity Statement

We, Intel Corporation, declare under our sole responsibility that the product Intel<sup>®</sup> Desktop Board D945GPM is in conformity with all applicable essential requirements necessary for CE marking, following the provisions of the European Council Directive 89/336/EEC (EMC Directive) and Council Directive 73/23/EEC (Safety/Low Voltage Directive).

The product is properly CE marked demonstrating this conformity and is for distribution within all member states of the EU with no restrictions.

# ((

This product follows the provisions of the European Directives 89/336/EEC and 73/23/EEC.

Čeština Tento výrobek odpovídá požadavkům evropských směrnic 89/336/EEC a 73/23/EEC.

*Dansk* Dette produkt er i overensstemmelse med det europæiske direktiv 89/336/EEC & 73/23/EEC.

*Dutch* Dit product is in navolging van de bepalingen van Europees Directief 89/336/EEC & 73/23/EEC.

*Eesti* Antud toode vastab Euroopa direktiivides 89/336/EEC ja 73/23/EEC kehtestatud nõuetele.

Suomi Tämä tuote noudattaa EU-direktiivin 89/336/EEC & 73/23/EEC määräyksiä.

*Français* Ce produit est conforme aux exigences de la Directive Européenne 89/336/EEC & 73/23/EEC.

*Deutsch* Dieses Produkt entspricht den Bestimmungen der Europäischen Richtlinie 89/336/EEC & 73/23/EEC.

**Ελληνικά** Το παρόν προϊόν ακολουθεί τις διατάξεις των Ευρωπαϊκών Οδηγιών 89/336/ΕΟΚ και 73/23/ΕΟΚ.

Magyar E termék megfelel a 89/336/EEC és 73/23/EEC Európai Irányelv előírásainak.

*Icelandic* Þessi vara stenst reglugerð Evrópska Efnahags Bandalagsins númer 89/336/ EEC & 73/23/EEC.

Italiano Questo prodotto è conforme alla Direttiva Europea 89/336/EEC & 73/23/EEC.

*Latviešu* Šis produkts atbilst Eiropas Direktīvu 89/336/EEC un 73/23/EEC noteikumiem.

*Lietuvių* Šis produktas atitinka Europos direktyvų 89/336/EEC ir 73/23/EEC nuostatas.

*Malti* Dan il-prodott hu konformi mal-provvedimenti tad-Direttivi Ewropej 89/336/EEC u 73/23/EEC.

*Norsk* Dette produktet er i henhold til bestemmelsene i det europeiske direktivet 89/336/ EEC & 73/23/EEC.

*Polski* Niniejszy produkt jest zgodny z postanowieniami Dyrektyw Unii Europejskiej 89/336/EWG i 73/23/EWG.

*Portuguese* Este produto cumpre com as normas da Diretiva Européia 89/336/EEC & 73/23/EEC.

Español Este producto cumple con las normas del Directivo Europeo 89/336/EEC & 73/23/EEC.

*Slovensky* Tento produkt je v súlade s ustanoveniami európskych direktív 89/336/EEC a 73/23/EEC.

Slovenščina Izdelek je skladen z določbami evropskih direktiv 89/336/EGS in 73/23/EGS.

Svenska Denna produkt har tillverkats i enlighet med EG-direktiv 89/336/EEC & 73/23/EEC.

*Türkçe* Bu ürün, Avrupa Birliği'nin 89/336/EEC ve 73/23/EEC yönergelerine uyar.

#### 2.14.3 Product Ecology Statements

The following information is provided to address worldwide product ecology concerns and regulations.

#### 2.14.3.1 Disposal Considerations

This product contains the following materials that may be regulated upon disposal: lead solder on the printed wiring board assembly.

#### 2.14.3.2 Recycling Considerations

As part of its commitment to environmental responsibility, Intel has implemented the Intel Product Recycling Program to allow retail consumers of Intel's branded products to return used products to select locations for proper recycling.

Please consult the <u>http://www.intel.com/intel/other/ehs/product\_ecology/Recycling\_Program.htm</u> for the details of this program, including the scope of covered products, available locations, shipping instructions, terms and conditions, etc.

#### 中文

作为其对环境责任之承诺的部分,英特尔已实施 Intel Product Recycling Program (英特尔产品回收计划),以允许英特尔品牌产品的零售消费者将使用过的产品退还至指定地点作 恰当的重复使用处理。

请参考<u>http://www.intel.com/intel/other/ehs/product\_ecology/Recycling\_Program.htm</u> 了解此计划的详情,包括涉及产品之范围、回收地点、运送指导、条款和条件等。

#### Deutsch

Als Teil von Intels Engagement für den Umweltschutz hat das Unternehmen das Intel Produkt-Recyclingprogramm implementiert, das Einzelhandelskunden von Intel Markenprodukten ermöglicht, gebrauchte Produkte an ausgewählte Standorte für ordnungsgemäßes Recycling zurückzugeben.

Details zu diesem Programm, einschließlich der darin eingeschlossenen Produkte, verfügbaren Standorte, Versandanweisungen, Bedingungen usw., finden Sie auf der <a href="http://www.intel.com/intel/other/ehs/product\_ecology/Recycling\_Program.htm">http://www.intel.com/intel/other/ehs/product\_ecology/Recycling\_Program.htm</a>

#### Español

Como parte de su compromiso de responsabilidad medioambiental, Intel ha implantado el programa de reciclaje de productos Intel, que permite que los consumidores al detalle de los productos Intel devuelvan los productos usados en los lugares seleccionados para su correspondiente reciclado.

Consulte la <u>http://www.intel.com/intel/other/ehs/product\_ecology/Recycling\_Program.htm</u> para ver los detalles del programa, que incluye los productos que abarca, los lugares disponibles, instrucciones de envío, términos y condiciones, etc.

#### Français

Dans le cadre de son engagement pour la protection de l'environnement, Intel a mis en œuvre le programme Intel Product Recycling Program (Programme de recyclage des produits Intel) pour permettre aux consommateurs de produits Intel de recycler les produits usés en les retournant à des adresses spécifiées.

Visitez la page Web <u>http://www.intel.com/intel/other/ehs/product\_ecology/Recycling\_Program.htm</u> pour en savoir plus sur ce programme, à savoir les produits concernés, les adresses disponibles, les instructions d'expédition, les conditions générales, etc.

#### 日本語

インテルでは、環境保護活動の一環として、使い終えたインテル ブランド製品を指定の場所へ返送していただき、リサイクルを適切に行えるよう、インテル製品リサイクル プログラムを発足させました。

対象製品、返送先、返送方法、ご利用規約など、このプログラムの詳細情報は、<u>http://www.intel.com/intel/</u> other/ehs/product\_ecology/Recycling\_Program.htm (英語)をご覧ください。

#### Malay

Sebagai sebahagian daripada komitmennya terhadap tanggungjawab persekitaran, Intel telah melaksanakan Program Kitar Semula Produk untuk membenarkan pengguna-pengguna runcit produk jenama Intel memulangkan produk terguna ke lokasi-lokasi terpilih untuk dikitarkan semula dengan betul.

Sila rujuk <u>http://www.intel.com/intel/other/ehs/product\_ecology/Recycling\_Program.htm</u> untuk mendapatkan butir-butir program ini, termasuklah skop produk yang dirangkumi, lokasi-lokasi tersedia, arahan penghantaran, terma & syarat, dsb.

#### Portuguese

Como parte deste compromisso com o respeito ao ambiente, a Intel implementou o Programa de Reciclagem de Produtos para que os consumidores finais possam enviar produtos Intel usados para locais selecionados, onde esses produtos são reciclados de maneira adequada.

Consulte o site <u>http://www.intel.com/intel/other/ehs/product\_ecology/Recycling\_Program.htm</u> (em Inglês) para obter os detalhes sobre este programa, inclusive o escopo dos produtos cobertos, os locais disponíveis, as instruções de envio, os termos e condições, etc.

#### Russian

В качестве части своих обязательств к окружающей среде, в Intel создана программа утилизации продукции Intel (Product Recycling Program) для предоставления конечным пользователям марок продукции Intel возможности возврата используемой продукции в специализированные пункты для должной утилизации.

Пожалуйста, обратитесь на веб-сайт

http://www.intel.com/intel/other/ehs/product\_ecology/Recycling\_Program.htm за информацией об этой программе, принимаемых продуктах, местах приема, инструкциях об отправке, положениях и условиях и т.д.

#### Türkçe

Intel, çevre sorumluluğuna bağımlılığının bir parçası olarak, perakende tüketicilerin Intel markalı kullanılmış ürünlerini belirlenmiş merkezlere iade edip uygun şekilde geri dönüştürmesini amaçlayan Intel Ürünleri Geri Dönüşüm Programı'nı uygulamaya koymuştur.

Bu programın ürün kapsamı, ürün iade merkezleri, nakliye talimatları, kayıtlar ve şartlar v.s dahil bütün ayrıntılarını ögrenmek için lütfen http://www.intel.com/intel/other/ehs/product\_ecology/Recycling\_Program.htm

Web sayfasına gidin.

#### 2.14.3.3 Lead Free Desktop Board

The desktop board is lead free. Other box contents may contain lead.

#### Table 35. Lead Free Desktop Board

| Description                                                                                                    | Mark |
|----------------------------------------------------------------------------------------------------|------|
| Lead-Free: The symbol is used to identify electrical and electronic assemblies<br>and components in which the lead (Pb) concentration level in any of the raw<br>materials and the end product is not greater than 0.1% by weight (1000 ppm).<br>This symbol is also used to indicate conformance to lead-free requirements and<br>definitions adopted under the European Union's Restriction on Hazardous<br>Substances (RoHS) directive, 2002/95/EC. | Pla  |

#### 2.14.4 EMC Regulations

Desktop Board D945GPM complies with the EMC regulations stated in Table 36 when correctly installed in a compatible host system.

| Regulation                          | Title                                                                                                    |
|-------------------------------------|----------------------------------------------------------------------------------------------------|
| FCC Class B                         | Title 47 of the Code of Federal Regulations, Parts 2 and 15, Subpart B, Radio Frequency Devices. (USA)                        |
| ICES-003 (Class B)                  | Interference-Causing Equipment Standard, Digital Apparatus. (Canada)                                                          |
| EN55022: 1998 (Class B)             | Limits and methods of measurement of Radio Interference Characteristics of Information Technology Equipment. (European Union) |
| EN55024: 1998                       | Information Technology Equipment – Immunity Characteristics Limits and methods of measurement. (European Union)               |
| AS/NZS CISPR 22<br>(Class B)        | Australian Communications Authority, Standard for Electromagnetic<br>Compatibility. (Australia and New Zealand)               |
| CISPR 22, 3rd Edition,<br>(Class B) | Limits and methods of measurement of Radio Disturbance Characteristics of Information Technology Equipment. (International)   |
| CISPR 24: 1997                      | Information Technology Equipment – Immunity Characteristics – Limits and Methods of Measurement. (International)              |
| VCCI (Class B)                      | Voluntary Control for Interference by Information Technology Equipment.<br>(Japan)                                            |

Table 36. EMC Regulations

Japanese Kanji statement translation: this is a Class B product based on the standard of the Voluntary Control Council for Interference from Information Technology Equipment (VCCI). If this is used near a radio or television receiver in a domestic environment, it may cause radio interference. Install and use the equipment according to the instruction manual.

この装置は、情報処理装置等電波障害自主規制協議会(VCCI)の基準 に基づくクラスB情報技術装置です。この装置は、家庭環境で使用すること を目的としていますが、この装置がラジオやテレビジョン受信機に近接して 使用されると、受信障害を引き起こすことがあります。 取扱説明書に従って正しい取り扱いをして下さい。

Korean Class B statement translation: this is household equipment that is certified to comply with EMC requirements. You may use this equipment in residential environments and other non-residential environments.

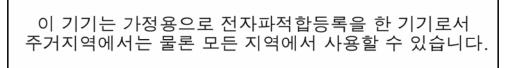

### 2.14.5 Product Certification Markings (Board Level)

Desktop Board D945GPM has the product certification markings shown in Table 37:

#### Table 37. Product Certification Markings

| Description                                                                                                    | Mark                           |
|----------------------------------------------------------------------------------------------------|--------------------------------|
| UL joint US/Canada Recognized Component mark. Includes adjacent UL file number for Intel desktop boards: E210882.                                             |                                |
| FCC Declaration of Conformity logo mark for Class B equipment. Includes Intel name and D945GPM model designation.                                             | FCC Trade Name<br>Model Number |
| CE mark. Declaring compliance to European Union (EU) EMC directive (89/336/EEC) and Low Voltage directive (73/23/EEC).                                        | CE                             |
| Australian Communications Authority (ACA) C-tick mark. Includes adjacent<br>Intel supplier code number, N-232.                                                | C                              |
| Japan VCCI (Voluntary Control Council for Interference) mark.                                                                                                 | <b>V</b> ©I                    |
| S. Korea MIC (Ministry of Information and Communication) mark.                                                                                                |                                |
| For information about MIC certification, go to                                                                                                    | MIC                            |
| http://support.intel.com/support/motherboards/desktop/                                                                                                    |                                |
| Taiwan BSMI (Bureau of Standards, Metrology and Inspections) mark.<br>Includes adjacent Intel company number, D33025.                                         | €                              |
| Printed wiring board manufacturer's recognition mark. Consists of a unique UL recognized manufacturer's logo, along with a flammability rating (solder side). | V-0                            |

# **3 Overview of BIOS Features**

### What This Chapter Contains

| 3.1 Introduction                    | 81 |
|-------------------------------------|----|
| 3.2 BIOS Flash Memory Organization  | 82 |
| 3.3 Resource Configuration          |    |
| 3.4 System Management BIOS (SMBIOS) |    |
| 3.5 Legacy USB Support              |    |
| 3.6 BIOS Updates                    |    |
| 3.7 Boot Options                    | 85 |
| 3.8 Adjusting Boot Speed            |    |
| 3.9 BIOS Security Features          | 87 |

### 3.1 Introduction

The boards use an Intel BIOS that is stored in the Serial Peripheral Interface Flash Memory (SPI Flash) and can be updated using a disk-based program. The SPI Flash contains the BIOS Setup program, POST, the PCI auto-configuration utility, and Plug and Play support.

The BIOS displays a message during POST identifying the type of BIOS and a revision code. The initial production BIOSs are identified as NT94510J.86A.

When the BIOS Setup configuration jumper is set to configure mode and the computer is poweredup, the BIOS compares the CPU version and the microcode version in the BIOS and reports if the two match.

The BIOS Setup program can be used to view and change the BIOS settings for the computer. The BIOS Setup program is accessed by pressing the  $\langle F2 \rangle$  key after the Power-On Self-Test (POST) memory test begins and before the operating system boot begins. The menu bar is shown below.

Maintenance Main Advanced Security Power Boot Exit

#### ■> NOTE

The maintenance menu is displayed only when the Desktop Board is in configure mode. Section 2.8 on page 64 shows how to put the Desktop Board in configure mode.

Table 38 lists the BIOS Setup program menu features.

| Maintenance                                                     | Main                                                 | Advanced                                                                  | Security                                      | Power                                                                         | Boot                    | Exit                                                              |
|-----------------------------------------------------------------|------------------------------------------------------|---------------------------------------------------------------------------|-----------------------------------------------|-------------------------------------------------------------------------------|-------------------------|-------------------------------------------------------------------|
| Clears<br>passwords and<br>displays<br>processor<br>information | Displays<br>processor<br>and memory<br>configuration | Configures<br>advanced<br>features<br>available<br>through the<br>chipset | Sets<br>passwords<br>and security<br>features | Configures<br>power<br>management<br>features and<br>power supply<br>controls | Selects boot<br>options | Saves or<br>discards<br>changes to<br>Setup<br>program<br>options |

 Table 38.
 BIOS Setup Program Menu Bar

Table 39 lists the function keys available for menu screens.

| Table 39. | BIOS Setup | Program | <b>Function Keys</b> |
|-----------|------------|---------|----------------------|
|-----------|------------|---------|----------------------|

| BIOS Setup Program Function Key | Description                                                      |
|---------------------------------|------------------------------------------------------------------|
| < →> 0r < →>                    | Selects a different menu screen (Moves the cursor left or right) |
| <^> or <↓>                      | Selects an item (Moves the cursor up or down)                    |
| <tab></tab>                     | Selects a field (Not implemented)                                |
| <enter></enter>                 | Executes command or selects the submenu                          |
| <f9></f9>                       | Load the default configuration values for the current menu       |
| <f10></f10>                     | Save the current values and exits the BIOS Setup program         |
| <esc></esc>                     | Exits the menu                                                   |

### 3.2 BIOS Flash Memory Organization

The Serial Peripheral Interface Flash Memory (SPI Flash) includes a 4 Mbit (512 KB) flash memory device.

### 3.3 Resource Configuration

### 3.3.1 PCI Autoconfiguration

The BIOS can automatically configure PCI devices. PCI devices may be onboard or add-in cards. Autoconfiguration lets a user insert or remove PCI cards without having to configure the system. When a user turns on the system after adding a PCI card, the BIOS automatically configures interrupts, the I/O space, and other system resources. Any interrupts set to Available in Setup are considered to be available for use by the add-in card.

### 3.3.2 PCI IDE Support

If you select Auto in the BIOS Setup program, the BIOS automatically sets up the PCI IDE connector with independent I/O channel support. The IDE interface supports hard drives up to ATA-66/100 and recognizes any ATAPI compliant devices, including CD-ROM drives, tape drives, and Ultra DMA drives. The interface also supports second-generation SATA drives. The BIOS determines the capabilities of each drive and configures them to optimize capacity and performance. To take advantage of the high capacities typically available today, hard drives are

automatically configured for Logical Block Addressing (LBA) and to PIO Mode 3 or 4, depending on the capability of the drive. You can override the auto-configuration options by specifying manual configuration in the BIOS Setup program.

To use ATA-66/100 features the following items are required:

- An ATA-66/100 peripheral device
- An ATA-66/100 compatible cable
- ATA-66/100 operating system device drivers

#### ■> NOTE

Do not connect an ATA device as a slave on the same IDE cable as an ATAPI master device. For example, do not connect an ATA hard drive as a slave to an ATAPI CD-ROM drive.

### 3.4 System Management BIOS (SMBIOS)

SMBIOS is a Desktop Management Interface (DMI) compliant method for managing computers in a managed network.

The main component of SMBIOS is the Management Information Format (MIF) database, which contains information about the computing system and its components. Using SMBIOS, a system administrator can obtain the system types, capabilities, operational status, and installation dates for system components. The MIF database defines the data and provides the method for accessing this information. The BIOS enables applications such as third-party management software to use SMBIOS. The BIOS stores and reports the following SMBIOS information:

- BIOS data, such as the BIOS revision level
- Fixed-system data, such as peripherals, serial numbers, and asset tags
- Resource data, such as memory size, cache size, and processor speed
- Dynamic data, such as event detection and error logging

Non-Plug and Play operating systems, such as Windows NT\*, require an additional interface for obtaining the SMBIOS information. The BIOS supports an SMBIOS table interface for such operating systems. Using this support, an SMBIOS service-level application running on a non-Plug and Play operating system can obtain the SMBIOS information.

### 3.5 Legacy USB Support

Legacy USB support enables USB devices to be used even when the operating system's USB drivers are not yet available. Legacy USB support is used to access the BIOS Setup program, and to install an operating system that supports USB.

Legacy USB support operates as follows:

- 1. When you apply power to the computer, legacy support is disabled.
- 2. POST begins.
- 3. Legacy USB support is enabled by the BIOS allowing you to use a USB keyboard to enter and configure the BIOS Setup program and the maintenance menu.
- 4. POST completes.

- 5. The operating system loads. While the operating system is loading, USB keyboards and mice are recognized and may be used to configure the operating system.
- 6. After the operating system loads the USB drivers, all legacy and non-legacy USB devices are recognized by the operating system, and Legacy USB support from the BIOS is no longer used.

To install an operating system that supports USB, follow the operating system's installation instructions.

### 3.6 BIOS Updates

The BIOS can be updated using either of the following utilities, which are available on the Intel World Wide Web site:

- Intel<sup>®</sup> Express BIOS Update utility, which enables automated updating while in the Windows environment. Using this utility, the BIOS can be updated from a file on a hard disk, a 1.44 MB diskette, or a CD-ROM, or from the file location on the Web.
- Intel<sup>®</sup> Flash Memory Update Utility, which requires creation of a boot diskette and manual rebooting of the system. Using this utility, the BIOS can be updated from a file on a 1.44 MB diskette (from a legacy diskette drive or an LS-120 diskette drive) or a CD-ROM.

Both utilities verify that the updated BIOS matches the target system to prevent accidentally installing an incompatible BIOS.

#### ■> NOTE

Review the instructions distributed with the upgrade utility before attempting a BIOS update.

| For information about         | Refer to             |
|-------------------------------|----------------------|
| The Intel World Wide Web site | Section 1.2, page 15 |

#### 3.6.1 Language Support

The BIOS Setup program and help messages are supported in US English. Additional languages are available in the Integrator's Toolkit utility. Check the Intel website for details.

#### 3.6.2 Custom Splash Screen

During POST, an Intel<sup>®</sup> splash screen is displayed by default. This splash screen can be augmented with a custom splash screen. The Integrator's Toolkit that is available from Intel can be used to create a custom splash screen.

#### ■> NOTE

If you add a custom splash screen, it will share space with the Intel branded logo.

| For information about         | Refer to             |
|-------------------------------|----------------------|
| The Intel World Wide Web site | Section 1.2, page 15 |

### 3.7 Boot Options

In the BIOS Setup program, the user can choose to boot from a diskette drive, hard drives, CD-ROM, or the network. The default setting is for the diskette drive to be the first boot device, the hard drive second, and the ATAPI CD-ROM third. The fourth device is disabled.

### 3.7.1 CD-ROM Boot

Booting from CD-ROM is supported in compliance to the El Torito bootable CD-ROM format specification. Under the Boot menu in the BIOS Setup program, ATAPI CD-ROM is listed as a boot device. Boot devices are defined in priority order. Accordingly, if there is not a bootable CD in the CD-ROM drive, the system will attempt to boot from the next defined drive.

#### 3.7.2 Network Boot

The network can be selected as a boot device. This selection allows booting from the onboard LAN or a network add-in card with a remote boot ROM installed.

Pressing the <F12> key during POST automatically forces booting from the LAN. To use this key during POST, the User Access Level in the BIOS Setup program's Security menu must be set to Full.

### 3.7.3 Booting Without Attached Devices

For use in embedded applications, the BIOS has been designed so that after passing the POST, the operating system loader is invoked even if the following devices are not present:

- Video adapter
- Keyboard
- Mouse

### 3.7.4 Changing the Default Boot Device During POST

Pressing the  $\langle F10 \rangle$  key during POST causes a boot device menu to be displayed. This menu displays the list of available boot devices (as set in the BIOS setup program's Boot Device Priority Submenu). Table 40 lists the boot device menu options.

| Boot Device Menu Function Keys | Description                                                       |
|--------------------------------|-------------------------------------------------------------------|
| <1> or <↓>                     | Selects a default boot device                                     |
| <enter></enter>                | Exits the menu, saves changes, and boots from the selected device |
| <esc></esc>                    | Exits the menu without saving changes                             |

Table 40. Boot Device Menu Options

### 3.8 Adjusting Boot Speed

These factors affect system boot speed:

- Selecting and configuring peripherals properly
- Optimized BIOS boot parameters

### 3.8.1 Peripheral Selection and Configuration

The following techniques help improve system boot speed:

- Choose a hard drive with parameters such as "power-up to data ready" less than eight seconds, that minimize hard drive startup delays.
- Select a CD-ROM drive with a fast initialization rate. This rate can influence POST execution time.
- Eliminate unnecessary add-in adapter features, such as logo displays, screen repaints, or mode changes in POST. These features may add time to the boot process.
- Try different monitors. Some monitors initialize and communicate with the BIOS more quickly, which enables the system to boot more quickly.

### 3.8.2 BIOS Boot Optimizations

Use of the following BIOS Setup program settings reduces the POST execution time:

- In the Boot Menu, set the hard disk drive as the first boot device. As a result, the POST does not first seek a diskette drive, which saves about one second from the POST execution time.
- In the Peripheral Configuration submenu, disable the LAN device if it will not be used. This can reduce up to four seconds of option ROM boot time.

#### **≡**> NOTE

It is possible to optimize the boot process to the point where the system boots so quickly that the Intel logo screen (or a custom logo splash screen) will not be seen. Monitors and hard disk drives with minimum initialization times can also contribute to a boot time that might be so fast that necessary logo screens and POST messages cannot be seen.

This boot time may be so fast that some drives might be not be initialized at all. If this condition should occur, it is possible to introduce a programmable delay ranging from three to 30 seconds (using the Hard Disk Pre-Delay feature of the Advanced Menu in the Drive Configuration Submenu of the BIOS Setup program).

### 3.9 BIOS Security Features

The BIOS includes security features that restrict access to the BIOS Setup program and who can boot the computer. A supervisor password and a user password can be set for the BIOS Setup program and for booting the computer, with the following restrictions:

- The supervisor password gives unrestricted access to view and change all the Setup options in the BIOS Setup program. This is the supervisor mode.
- The user password gives restricted access to view and change Setup options in the BIOS Setup program. This is the user mode.
- If only the supervisor password is set, pressing the <Enter> key at the password prompt of the BIOS Setup program allows the user restricted access to Setup.
- If both the supervisor and user passwords are set, users can enter either the supervisor password or the user password to access Setup. Users have access to Setup respective to which password is entered.
- Setting the user password restricts who can boot the computer. The password prompt will be displayed before the computer is booted. If only the supervisor password is set, the computer boots without asking for a password. If both passwords are set, the user can enter either password to boot the computer.
- For enhanced security, use different passwords for the supervisor and user passwords.
- Valid password characters are A-Z, a-z, and 0-9. Passwords may be up to 16 characters in length.

Table 41 shows the effects of setting the supervisor password and user password. This table is for reference only and is not displayed on the screen.

| Password Set               | Supervisor<br>Mode            | User Mode                                    | Setup Options                         | Password to<br>Enter Setup | Password<br>During Boot |
|----------------------------|-------------------------------|----------------------------------------------|---------------------------------------|----------------------------|-------------------------|
| Neither                    | Can change all options (Note) | Can change all options (Note)                | None                                  | None                       | None                    |
| Supervisor<br>only         | Can change all options        | Can change a<br>limited number<br>of options | Supervisor Password                   | Supervisor                 | None                    |
| User only                  | N/A                           | Can change all options                       | Enter Password<br>Clear User Password | User                       | User                    |
| Supervisor<br>and user set | Can change all options        | Can change a<br>limited number<br>of options | Supervisor Password<br>Enter Password | Supervisor or user         | Supervisor or<br>user   |

 Table 41.
 Supervisor and User Password Functions

Note: If no password is set, any user can change all Setup options.

Intel Desktop Board D945GPM Technical Product Specification

# 4 Error Messages and Beep Codes

### What This Chapter Contains

| 4.1 Speaker             |  |
|-------------------------|--|
| 4.2 BIOS Beep Codes     |  |
| 4.3 BIOS Error Messages |  |
| 4.4 Port 80h POST Codes |  |

### 4.1 Speaker

The board-mounted speaker provides audible error code (beep code) information during POST.

| For information about               | Refer to          |  |
|-------------------------------------|-------------------|--|
| The location of the onboard speaker | Figure 1, page 12 |  |

### 4.2 BIOS Beep Codes

Whenever a recoverable error occurs during POST, the BIOS displays an error message describing the problem (see Table 42).

#### Table 42. Beep Codes

| Туре            | Pattern                                  | Frequency          |
|-----------------|------------------------------------------|--------------------|
| Memory error    | Three long beeps                         | 1280 Hz            |
| Thermal warning | Four alternating beeps:                  | High tone: 2000 Hz |
|                 | High tone, low tone, high tone, low tone | Low tone: 1600 Hz  |

### 4.3 BIOS Error Messages

Table 43 lists the error messages and provides a brief description of each.

 Table 43.
 BIOS Error Messages

| Error Message                                                                                 | Explanation                                                                                     |  |
|-----------------------------------------------------------------------------------------------|-------------------------------------------------------------------------------------------------|--|
| CMOS Battery Low                                                                              | The battery may be losing power. Replace the battery soon.                                      |  |
| CMOS Checksum Bad                                                                             | The CMOS checksum is incorrect. CMOS memory may have been corrupted. Run Setup to reset values. |  |
| Memory Size Decreased Memory size has decreased since the last boot. If no memory may be bad. |                                                                                                 |  |
| No Boot Device Available                                                                      | System did not find a device to boot.                                                           |  |

### 4.4 Port 80h POST Codes

During the POST, the BIOS generates diagnostic progress codes (POST-codes) to I/O port 80h. If the POST fails, execution stops and the last POST code generated is left at port 80h. This code is useful for determining the point where an error occurred.

Displaying the POST-codes requires a PCI bus add-in card, often called a POST card. The POST card can decode the port and display the contents on a medium such as a seven-segment display.

#### ■> NOTE

#### The POST card must be installed in PCI bus connector 1.

The following tables provide information about the POST codes generated by the BIOS:

- Table 44 lists the Port 80h POST code ranges
- Table 45 lists the Port 80h POST codes themselves
- Table 46 lists the Port 80h POST sequence

#### ■> NOTE

In the tables listed above, all POST codes and range values are listed in hexadecimal.

| Range   | Category/Subsystem                                                                    |  |
|---------|---------------------------------------------------------------------------------------|--|
| 00 – 0F | Debug codes: Can be used by any PEIM/driver for debug.                                |  |
| 10 – 1F | Host Processors: 1F is an unrecoverable CPU error.                                    |  |
| 20 – 2F | Memory/Chipset: 2F is no memory detected or no useful memory detected.                |  |
| 30 – 3F | Recovery: 3F indicated recovery failure.                                              |  |
| 40 – 4F | Reserved for future use.                                                              |  |
| 50 – 5F | I/O Busses: PCI, USB, ISA, ATA, etc. 5F is an unrecoverable error. Start with PCI.    |  |
| 60 – 6F | Reserved for future use (for new busses).                                             |  |
| 70 – 7F | Output Devices: All output consoles. 7F is an unrecoverable error.                    |  |
| 80 – 8F | Reserved for future use (new output console codes).                                   |  |
| 90 – 9F | Input devices: Keyboard/Mouse. 9F is an unrecoverable error.                          |  |
| A0 – AF | Reserved for future use (new input console codes).                                    |  |
| B0 – BF | Boot Devices: Includes fixed media and removable media. BF is an unrecoverable error. |  |
| C0 – CF | Reserved for future use.                                                              |  |
| D0 – DF | Boot device selection.                                                                |  |
| E0 – FF | F0 – FF: FF processor exception.                                                      |  |
|         | E0 – EE: Miscellaneous codes. See Table 45.                                           |  |
|         | EF boot/S3: resume failure.                                                           |  |

#### Table 44. Port 80h POST Code Ranges

| POST Code | Description of POST Operation                                        |  |
|-----------|----------------------------------------------------------------------|--|
|           | Host Processor                                                       |  |
| 10        | Power-on initialization of the host processor (Boot Strap Processor) |  |
| 11        | Host processor Cache initialization (including APs)                  |  |
| 12        | Starting Application processor initialization                        |  |
| 13        | SMM initialization                                                   |  |
|           | Chipset                                                              |  |
| 21        | Initializing a chipset component                                     |  |
|           | Memory                                                               |  |
| 22        | Reading SPD from memory DIMMs                                        |  |
| 23        | Detecting presence of memory DIMMs                                   |  |
| 24        | Programming timing parameters in the memory controller and the DIMMs |  |
| 25        | Configuring memory                                                   |  |
| 26        | Optimizing memory settings                                           |  |
| 27        | Initializing memory, such as ECC init                                |  |
| 28        | Testing memory                                                       |  |
|           | PCI Bus                                                              |  |
| 50        | Enumerating PCI busses                                               |  |
| 51        | Allocating resources to PCI bus                                      |  |
| 52        | Hot Plug PCI controller initialization                               |  |
| 53 – 57   | Reserved for PCI Bus                                                 |  |
|           | USB                                                                  |  |
| 58        | Resetting USB bus                                                    |  |
| 59        | Reserved for USB                                                     |  |
|           | ATA/ATAPI/SATA                                                       |  |
| 5A        | Resetting PATA/SATA bus and all devices                              |  |
| 5B        | Reserved for ATA                                                     |  |
|           | SMBus                                                                |  |
| 5C        | Resetting SMBUS                                                      |  |
| 5D        | Reserved for SMBUS                                                   |  |
|           | Local Console                                                        |  |
| 70        | Resetting the VGA controller                                         |  |
| 71        | Disabling the VGA controller                                         |  |
| 72        | Enabling the VGA controller                                          |  |
|           | Remote Console                                                       |  |
| 78        | Resetting the console controller                                     |  |
| 79        | Disabling the console controller                                     |  |
| 7A        | Enabling the console controller                                      |  |

#### Table 45. Port 80h POST Codes

continued

| POST Code | T Code Description of POST Operation                                                                         |  |
|-----------|----------------------------------------------------------------------------------------------------|--|
|           | Keyboard (PS2 or USB)                                                                                        |  |
| 90        | Resetting keyboard                                                                                           |  |
| 91        | Disabling keyboard                                                                                           |  |
| 92        | Detecting presence of keyboard                                                                               |  |
| 93        | Enabling keyboard                                                                                            |  |
| 94        | Clearing keyboard input buffer                                                                               |  |
| 95        | Instructing keyboard controller to run Self Test (PS2 only)                                                  |  |
|           | Mouse (PS2 or USB)                                                                                           |  |
| 98        | Resetting mouse                                                                                              |  |
| 99        | Disabling mouse                                                                                              |  |
| 9A        | Detecting presence of mouse                                                                                  |  |
| 9B        | Enabling mouse                                                                                               |  |
|           | Fixed Media                                                                                                  |  |
| B0        | Resetting fixed media                                                                                        |  |
| B1        | Disabling fixed media                                                                                        |  |
| B2        | Detecting presence of a fixed media (IDE hard drive detection etc.)                                          |  |
| B3        | Enabling/configuring a fixed media                                                                           |  |
|           | Removable media                                                                                              |  |
| B8        | Resetting removable media                                                                                    |  |
| B9        | Disabling removable media                                                                                    |  |
| BA        | Detecting presence of a removable media (IDE, CD-ROM detection, etc.)                                        |  |
| BC        | Enabling/configuring a removable media                                                                       |  |
|           | BDS                                                                                                    |  |
| Dy        | Trying boot selection y (y=0 to 15)                                                                          |  |
|           | PEI Core                                                                                                    |  |
| E0        | Started dispatching PEIMs (emitted on first report of EFI_SW_PC_INIT_BEGIN<br>EFI_SW_PEI_PC_HANDOFF_TO_NEXT) |  |
| E2        | Permanent memory found                                                                                       |  |
| E1, E3    | Reserved for PEI/PEIMs                                                                                       |  |
|           | DXE Core                                                                                                    |  |
| E4        | Entered DXE phase                                                                                            |  |
| E5        | Started dispatching drivers                                                                                  |  |
| E6        | Started connecting drivers                                                                                   |  |

Table 45. Port 80h POST Codes (continued)

continued

| POST Code | Description of POST Operation                                |  |
|-----------|--------------------------------------------------------------|--|
|           | DXE Drivers                                                  |  |
| E7        | Waiting for user input                                       |  |
| E8        | Checking password                                            |  |
| E9        | Entering BIOS setup                                          |  |
| EA        | TBD – Flash Update                                           |  |
| EB        | Calling Legacy Option ROMs                                   |  |
| EE        | TBD – Calling INT 19. One beep unless silent boot is enabled |  |
| EF        | TBD – Unrecoverable Boot failure/S3 resume failure           |  |
|           | Runtime Phase/EFI OS Boot                                    |  |
| F4        | Entering Sleep state                                         |  |
| F5        | Exiting Sleep state                                          |  |
| F8        | EFI boot service ExitBootServices () has been called         |  |
| F9        | EFI runtime service SetVirtualAddressMap () has been called  |  |
| FA        | EFI runtime service ResetSystem () has been called           |  |
|           | PEIMs/Recovery                                               |  |
| 30        | Crisis Recovery has initiated per User request               |  |
| 31        | Crisis Recovery has initiated by software (corrupt flash)    |  |
| 34        | Loading recovery capsule                                     |  |
| 35        | Handing off control to the recovery capsule                  |  |
| 3F        | Unable to recover                                            |  |

Table 45. Port 80h POST Codes (continued)

| POST Code | Description                                   |
|-----------|-----------------------------------------------|
| 21        | Initializing a chipset component              |
| 22        | Reading SPD from memory DIMMs                 |
| 23        | Detecting presence of memory DIMMs            |
| 25        | Configuring memory                            |
| 28        | Testing memory                                |
| 34        | Loading recovery capsule                      |
| E4        | Entered DXE phase                             |
| 12        | Starting Application processor initialization |
| 13        | SMM initialization                            |
| 50        | Enumerating PCI busses                        |
| 51        | Allocating resourced to PCI bus               |
| 92        | Detecting the presence of the keyboard        |
| 90        | Resetting keyboard                            |
| 94        | Clearing keyboard input buffer                |
| 95        | Keyboard Self Test                            |
| EB        | Calling Video BIOS                            |
| 58        | Resetting USB bus                             |
| 5A        | Resetting PATA/SATA bus and all devices       |
| 92        | Detecting the presence of the keyboard        |
| 90        | Resetting keyboard                            |
| 94        | Clearing keyboard input buffer                |
| 5A        | Resetting PATA/SATA bus and all devices       |
| 28        | Testing memory                                |
| 90        | Resetting keyboard                            |
| 94        | Clearing keyboard input buffer                |
| E7        | Waiting for user input                        |
| 01        | INT 19                                        |
| 00        | Ready to boot                                 |
|           |                                               |

 Table 46.
 Typical Port 80h POST Sequence